# **CA SiteMinder**®®

# Policy Server Release Notes 12.51

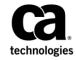

2nd Edition

This Documentation, which includes embedded help systems and electronically distributed materials (hereinafter referred to as the "Documentation"), is for your informational purposes only and is subject to change or withdrawal by CA at any time.

This Documentation may not be copied, transferred, reproduced, disclosed, modified or duplicated, in whole or in part, without the prior written consent of CA. This Documentation is confidential and proprietary information of CA and may not be disclosed by you or used for any purpose other than as may be permitted in (i) a separate agreement between you and CA governing your use of the CA software to which the Documentation relates; or (ii) a separate confidentiality agreement between you and CA.

Notwithstanding the foregoing, if you are a licensed user of the software product(s) addressed in the Documentation, you may print or otherwise make available a reasonable number of copies of the Documentation for internal use by you and your employees in connection with that software, provided that all CA copyright notices and legends are affixed to each reproduced copy.

The right to print or otherwise make available copies of the Documentation is limited to the period during which the applicable license for such software remains in full force and effect. Should the license terminate for any reason, it is your responsibility to certify in writing to CA that all copies and partial copies of the Documentation have been returned to CA or destroyed.

TO THE EXTENT PERMITTED BY APPLICABLE LAW, CA PROVIDES THIS DOCUMENTATION "AS IS" WITHOUT WARRANTY OF ANY KIND, INCLUDING WITHOUT LIMITATION, ANY IMPLIED WARRANTIES OF MERCHANTABILITY, FITNESS FOR A PARTICULAR PURPOSE, OR NONINFRINGEMENT. IN NO EVENT WILL CA BE LIABLE TO YOU OR ANY THIRD PARTY FOR ANY LOSS OR DAMAGE, DIRECT OR INDIRECT, FROM THE USE OF THIS DOCUMENTATION, INCLUDING WITHOUT LIMITATION, LOST PROFITS, LOST INVESTMENT, BUSINESS INTERRUPTION, GOODWILL, OR LOST DATA, EVEN IF CA IS EXPRESSLY ADVISED IN ADVANCE OF THE POSSIBILITY OF SUCH LOSS OR DAMAGE.

The use of any software product referenced in the Documentation is governed by the applicable license agreement and such license agreement is not modified in any way by the terms of this notice.

The manufacturer of this Documentation is CA.

Provided with "Restricted Rights." Use, duplication or disclosure by the United States Government is subject to the restrictions set forth in FAR Sections 12.212, 52.227-14, and 52.227-19(c)(1) - (2) and DFARS Section 252.227-7014(b)(3), as applicable, or their successors.

Copyright © 2015 CA. All rights reserved. All trademarks, trade names, service marks, and logos referenced herein belong to their respective companies.

## **CA Technologies Product References**

This document references the following CA Technologies products:

- CA DataMinder<sup>™</sup>
- CA IdentityMinder (formerly Identity Manager)
- CA Single Sign-On
- CA SiteMinder®
- CA SiteMinder® Web Services Security (formerly CA SOA Security Manager)

## **Contact CA Technologies**

#### **Contact CA Support**

For your convenience, CA Technologies provides one site where you can access the information that you need for your Home Office, Small Business, and Enterprise CA Technologies products. At <a href="http://ca.com/support">http://ca.com/support</a>, you can access the following resources:

- Online and telephone contact information for technical assistance and customer services
- Information about user communities and forums
- Product and documentation downloads
- CA Support policies and guidelines
- Other helpful resources appropriate for your product

#### **Providing Feedback About Product Documentation**

If you have comments or questions about CA Technologies product documentation, you can send a message to <u>techpubs@ca.com</u>.

To provide feedback about CA Technologies product documentation, complete our short customer survey which is available on the CA Support website at <a href="http://ca.com/docs">http://ca.com/docs</a>.

# **Documentation Changes**

The following documentation updates have been made since the last release of this documentation:

 Administrative UI Incorrectly shows Non-English Text with an English Language Browser—For WebLogic, updated the Windows path to which arguments must be added.

# **Contents**

| Chapter 1: Policy Server Release Notes                                           |            |  |
|----------------------------------------------------------------------------------|------------|--|
| Chapter 2: New Features                                                          | 19         |  |
| Improved Accessibility                                                           | 19         |  |
| Internationalization                                                             |            |  |
| CA SiteMinder® Web Services Security (formerly SOA Security Manager) Integration |            |  |
| Open Format Cookies                                                              |            |  |
| OAuth Authentication Scheme                                                      | 21         |  |
| Authentication and Authorization Web Services                                    | 22         |  |
| Record Policy Server Events to the Syslog                                        | 22         |  |
| IPV6 Support                                                                     |            |  |
| Assertion Attribute Logging                                                      | 22         |  |
| New Language Settings Introduced                                                 | 23         |  |
| Support for SQLAnywhere Report Database                                          | 23         |  |
| Chapter 3: Changes to Existing Features                                          | 25         |  |
| Enhanced Application Policy User Interface                                       | 25         |  |
| MS Passport Authentication Scheme Not Supported                                  |            |  |
| SMPS Log Data Enhanced                                                           |            |  |
| Features Frozen Since the Previous Japanese Version 12.0.3                       |            |  |
| Revised Guidance for the XPS Sweeper Utility                                     |            |  |
| Chapter 4: System Requirements                                                   | 27         |  |
| Policy Server Requirements                                                       | 27         |  |
| , Windows                                                                        |            |  |
| UNIX                                                                             |            |  |
| Administrative UI Requirements                                                   | 28         |  |
| Windows Stand–Alone Installation                                                 | 28         |  |
| UNIX Stand–Alone Installation                                                    | 28         |  |
| Windows Existing Application Server Installation                                 | <b>2</b> 9 |  |
| UNIX Existing Application Server Installation                                    |            |  |
| Report Server Requirements                                                       |            |  |
| Windows                                                                          |            |  |
| UNIX                                                                             |            |  |
| Operating System Support                                                         | 31         |  |

| Chapter 5: Installation and Upgrade Considerations                                             | 33 |
|------------------------------------------------------------------------------------------------|----|
| Upgrade Information Page                                                                       | 33 |
| System Locale Must Match the Language of Installation and Configuration Directories            | 33 |
| Local Fonts and Packages Required to Support International Language Versions of CA SiteMinder® |    |
| Installers                                                                                     | 33 |
| Java Virtual Machine Installation Error on Solaris can be Ignored (149886)                     | 34 |
| Administrative UI and Internet Explorer 9 (149209)                                             |    |
| Consideration for Configuring the Web Services                                                 |    |
| Installation Media Names                                                                       | 35 |
| Password Policy Message and Active Directory                                                   |    |
| Customized Password Change Messages                                                            |    |
| Certificate Revocation List Issuer                                                             |    |
| Deprecated CA SiteMinder® Key Tool Options                                                     |    |
| Upgrading a Policy Store                                                                       |    |
| Policy Server Upgrade Requirement for 12.5 GA and 12.5 CR1                                     | 39 |
| Considerations for Upgrading r6.x to r12.x                                                     | 40 |
| Considerations for Existing LDAP User Directory Connections Over SSL                           | 40 |
| Considerations for Localized Installations                                                     |    |
| ETPKI Library Installation                                                                     |    |
| Upgrading a Collocated Policy Server and Web Agent                                             |    |
| Modify Customized Files                                                                        | 42 |
| Connection Between PS on UNIX and SQL Server                                                   | 43 |
| Character Restriction for Passwords in Installations (72360)                                   |    |
| Distributed CA Directory Server Policy Store                                                   | 44 |
| Importing Event Handler Libraries                                                              | 45 |
| MDAC Versions                                                                                  |    |
| Multi-Mastered LDAP Policy Stores                                                              |    |
| Multi–Mastered LDAP User Store Support Limitations (53677)                                     | 46 |
| Compatibility with Other Products                                                              |    |
| Updated snmptrap File                                                                          |    |
| Windows Considerations                                                                         |    |
| DEP Error during Policy Server Installation                                                    | 47 |
| Windows Server 2008 System Considerations                                                      | 48 |
| Deploying CA SiteMinder® Components                                                            | 49 |
| Solaris Considerations                                                                         | 49 |
| Solaris 10 Support                                                                             | 49 |
| Errors in the SMPS Log due to a gethostbyname() Error (54190)                                  | 49 |
| Upgrading a Solaris Policy Server (57935)                                                      | 50 |
| Report Server Required Patch Clusters                                                          | 50 |
| Red Hat Enterprise Linux AS and ES Considerations                                              | 50 |
| Red Hat Enterprise Linux AS Requires Korn Shell (28782)                                        | 51 |

| Excluded Features on Red Hat Enterprise Linux AS                                           | 51 |
|--------------------------------------------------------------------------------------------|----|
| Apache 2.0 Web Server and ServletExec 5.0 on Red Hat Enterprise Linux AS (28447, 29518)    | 51 |
| Report Server Required Patch Clusters                                                      | 52 |
| Chapter 6: General Considerations                                                          | 53 |
| IdentityMinder Object Support in Policy Stores (29351)                                     | 53 |
| NTLM Authentication Scheme Replaced by Windows Authentication Scheme                       |    |
| Performance Issues Using SQL Query Schemes on Non-Unicode Databases (144327)               |    |
| Unsupported Features                                                                       |    |
| System Management Limitations                                                              | 55 |
| Pop-up Blockers May Interfere with Help                                                    | 55 |
| Registry Setting No Longer Required for Setting the Maximum Number of Connections (27442)  | 55 |
| Policy Server Limitations                                                                  | 55 |
| Leading Spaces in User Password May Not Be Accepted (27619)                                | 56 |
| Error Changing Long Password When Password Services is Enabled (26942)                     | 56 |
| Certificate Mappings Issue with certain Policy Stores (27027, 30824, 29487)                | 56 |
| Handshake Errors with Shared Secret Rollover Enabled (27406)                               | 56 |
| Internal Server Error When Using SecureID Forms Authentication Scheme (39664)              | 56 |
| X.509 Client Certificate or Form Authentication Scheme Issue (39669)                       | 57 |
| Certain User Name Characters Cause Authenticating or Authorizing Problems (39832)          |    |
| DEBUG Logging With SafeWord Authentication Causes Policy Server to Fail (42222, 43051)     |    |
| Active Directory Integration Enhancement For LDAP Namespace (43264, 42601)                 |    |
| Policy Server Does Not Support Roll Over of Radius Log (44398) (43729) (42348)             |    |
| smnssetup Tool Deprecated (44964) (45908) (46489)                                          |    |
| Option to Create Copies of Existing Policy Server Objects                                  |    |
| User Directory Limitations                                                                 |    |
| ODBC User Store Failover                                                                   |    |
| Perl Scripting Interface Limitations                                                       |    |
| Perl use Statement for PolicyMgtAPI Must Come Before Use Statement for AgentAPI (24755)    |    |
| Methods that Return Arrays May Return undef in a One-Element Array (28499)                 |    |
| Perl Scripting Interface and Multi-valued Agent Configuration Parameters (37850)           |    |
| Japanese Policy Server Limitations                                                         |    |
| Agent Shared Secrets are Limited to 175 Characters (30967, 28882)                          |    |
| Chapter 7: Known Issues                                                                    | 61 |
| Known Issues in 12.51                                                                      | 61 |
| Update of Policy Store Encryption Key Not Working Properly (171497, 171365)                |    |
| Error Message When Installing the Reports Server on Red Hat Linux 6 32-bit System (169884) | 61 |
| SAML1.1 Partnership Artifact Transaction Fails With Delegated Authentication               |    |
| Database Truncation Error Occurs in the Audit Table                                        |    |
| RSA SecureID Auth Scheme Not Supported in FIPS Mode                                        | 62 |

| Memory Growth Exists During Performance Tests                                               | 63 |
|---------------------------------------------------------------------------------------------|----|
| DSN Names with Non-ASCII Characters Not Supported                                           | 63 |
| Only English is Supported as a Certificate Subject (167597)                                 | 63 |
| AttributeType Not Registered Error in the Administrative UI Log                             | 64 |
| Cannot Specify Non-English Path to Install Administrative UI                                | 64 |
| Local Characters in 4.x Agent Names Not Supported in the FSS Administrative UI              | 64 |
| Objects that Support Only English-Language Characters                                       | 64 |
| The smldapsetup Utility Fails                                                               | 65 |
| Report Without Data (145002)                                                                | 65 |
| First Tab in Group Appears in Administrative UI When Switching from View to Modify (146508) | 65 |
| OCSPUpdater Does Not Support the SHA-224 Algorithm (150477,150474)                          | 65 |
| smpolicysrv_snmp.log Not Generated (147959)                                                 | 65 |
| Report Server Configuration (150327,119313)                                                 | 66 |
| Browser Refresh and Back Buttons Cause Resubmission of Data (149633)                        | 66 |
| Agent Discovery and IIS Web Agents (134318)                                                 | 66 |
| Uninstalling the Report Server Leaves Files and Registry Entries                            | 66 |
| Cache Time Limit while Creating a Response Attribute                                        | 67 |
| Active Directory Synchronization (115248)                                                   | 68 |
| Windows Server 2008 System Considerations                                                   | 68 |
| Oracle RAC Propagation Window Results in CA SiteMinder® Errors                              | 69 |
| Policy Server may Fail to Insert Audit Events into the Audit Database                       |    |
| Policy Server Performance with a Sun Java System Directory Server EE Policy Store           | 71 |
| Sun Java System Directory Server EE Logs Warn that the Search is Not Indexed                | 72 |
| Searches for Many Policy Objects (63721)                                                    | 72 |
| XPSExport Creates Read Only File (65035)                                                    | 73 |
| Windows LDAP Driver Version and FIPS Support                                                | 73 |
| Reports and CA SiteMinder® Performance                                                      | 73 |
| IPv6 ODBC Data Sources                                                                      | 73 |
| Searching CertSerialNumbers in a Custom Certificate Mapping Fails (59352)                   | 74 |
| Mixed Certificate-Based Authentication Schemes (27997)                                      | 74 |
| Password Change Fails if UserDN Equal to or Greater than 1024 Characters (52424)            | 74 |
| Passwords for User Accounts Stored in Active Directory cannot be Locked (48125)             | 75 |
| Linux Policy Server Does Not Delete Oracle Session Store Sessions (39143)                   | 75 |
| Single Logout Services Log Errors if ODBC/SQLError Component Enabled (41324)                | 75 |
| Manually Create the webadapter.properties File (72353)                                      | 75 |
| Edit or Delete Responses and Response Groups                                                | 77 |
| Enterprise Policy Management (EPM) Limitations                                              | 77 |
| Password Change Behavior with Active Directory (AD) User Stores (82607)                     | 78 |
| Policy Analysis Reports Return No Results (82275)                                           | 78 |
| Oracle Issues                                                                               | 78 |
| Policy Server Issues                                                                        | 79 |
| Solaris Issues                                                                              | 80 |

| Advanced Password Services (APS) Issues                                                                                           | 81 |
|----------------------------------------------------------------------------------------------------|----|
| Chapter 8: Defects Fixed in 12.5                                                                                                  | 83 |
| WebLogic Agent Failed to get DMS Group Membership Details (CQ155207)                                                              | 85 |
| The Web Service Variable not Encoding Ampersands in Nested Variables (CQ151736)                                                   |    |
| Web Service Variable resolution HTTP Thread not Closing Sockets (CQ154111)                                                        |    |
| ServerHeartbeat Thread Crash (CQ156277)                                                                                           |    |
| Policy Server Hung When Connection Limits Exceeded (CQ157598)                                                                     |    |
| FSS Administrative UI not Authenticating External Administrators Whose Passwords Contain Ampersands (CQ157596)                    |    |
| MaxThreadCount Does not Accept Values Above 10 (CQ153043)                                                                         |    |
| UseSecureCookies Parameter and Advanced Password Services (CQ153055)                                                              |    |
| Administrative UI and FSS Administrative UI inconsistencies in 12.0.3.9 Regarding Host Configuration Object - Clusters (CQ160633) |    |
| Running Policy Server 12SP3CR09 on Policy Store 6.0SP5CR09, Policy Server crash randomly (CQ158841)                               |    |
| OneView is showing inconsistent values for HItRate (CQ155300)                                                                     |    |
| Incorrect ServletExec Reference (161421)                                                                                          |    |
| SQL Server Authentication Information for Report Servers (161427)                                                                 | 90 |
| Extending Policy Store Schema Documentation (161413)                                                                              |    |
| Policy Store Upgrade Documentation (160518)                                                                                       |    |
| RadiantOne Incorrectly Listed as Supported                                                                                        | 91 |
| MySQL File Location Incorrect (159256)                                                                                            | 91 |
| Administrative UI Deletes Users from Policy Objects When Modifying Realms or Policies After Importing r6.x Policy Store (157701)  | 92 |
| Boolean User Directory Attribute Mappings in Application Object Roles Fail (154130)                                               | 92 |
| CA SSO (smauthetsso) Custom Authentication Scheme Fails in FIPS Mode on Windows (150671/164657)                                   | 92 |
| Dead Lock Condition in the LDAP Authentication Layer (162301)                                                                     | 93 |
| Host Registration Fails Using smreghost Fails When Pointing to an r6.x Extended Policy Store (164607)                             | 93 |
| Kerberos Authentication Fails for Users With a Large Number of Group Memberships in Active Directory (154373/164659)              | 93 |
| OpenID Authentication Fails When Multiple User Directories are Configured in a Domain (162951)                                    | 94 |
| Policy Server Cannot Authenticate Users from User Directories with Password Policies Using an r6.x Policy Store (160138)          |    |
| Policy Server Configuration Wizard Fails When Using Drives Other Than C: on Windows (153459)                                      | 94 |
| Policy Server Configuration Wizard Shows the Incorrect Minimum Required JDK/JRE Version (157948)                                  | 95 |
| Policy Server Does Not Properly Protect Resources When Using an r6.x Extended Policy Store                                        | 95 |
| Policy Server Exits Abnormally on Linux When Identity Manager Integration is Enabled (151725/150968)                              | 95 |
| Policy Server Installer Fails to Configure IPlanet Web Server/ASF Apache for FSS UI During Installation (155738)                  | 96 |
| Policy Server Installer Hangs When Encryption Key Contains Dollar Sign (\$) Characters (160825)                                   |    |
| Policy Server Race Condition Prevents Updates to Agent Configuration Objects Using the Java Policy                                |    |
| Management API (154521/164660)                                                                                                    | 97 |

| XPSDDInstall Abnormally Terminates When Upgrading from r12 SP3 to r12.5x Policy Server (158655)                                                                   |     |
|----------------------------------------------------------------------------------------------------|-----|
| FSS Applet UI Did Not Launch in RH5 [157387]                                                                                                    |     |
| FSS UI Does Not Allow More Than 10 IP Addresses in a Policy Definition (158631/163943)                                                                            |     |
| Authorization Fails for Users in ODBC Directories Configured With UNION-based Query Schemes (159354).                                                             | 98  |
| Policy Server Cannot communicate over SSL with LDAP Directory Servers That Specify an AKI (Authority Key Identifier) Attribute in the Certificate (160293/164029) | 99  |
| Administrative UI and smkeytool Fail to Properly Import and Store Certificates Over 1024 Characters to Active Directory Policy Store (160848)                     | 99  |
| Policy Server Configuration Wizard Breaks the FSS UI on Windows on Windows 2008/Windows 2008 R2 (157938)                                                          | 100 |
| Policy Server Abnormally Terminates Processing OnAuthAttempt Rules Bound to an Application Object (161793)                                                        | 100 |
| Policy Server Fails to Authorize Users in Active Directory if Load Balancing is Configured in the Administrative UI (160607)                                      | 101 |
| Chapter 9: Defects Fixed in 12.51                                                                                                    | 103 |
| Administrative UI Localization Strings Missing [148680]                                                                                                    | 103 |
| More Than One Way Is Available to Locate a Web Page within a Set of Web Pages [149533]                                                                            |     |
| Hostname Missing in CA SiteMinder® Trace Logs [151003]                                                                                                    |     |
| HTTPSClient.java Truncates One Byte in Response [151370]                                                                                                    |     |
| The Administrative UI Was Not Displaying the Failover Threshold Value [152997]                                                                                    |     |
| The Session Portion in the Anonymous Authentication Scheme Was Not Disabled in Firefox or Safari                                                                  |     |
| Browsers [154723]                                                                                                    | 104 |
| Date in Activity-By-User Report Incorrect [153070]                                                                                                    | 105 |
| The saml.namespace.prefix Did Not Change [153074]                                                                                                    | 105 |
| The VEXIST Function Was Not Working [153135]                                                                                                    | 105 |
| Policy Server Was Unable to Reestablish Connection with Database [153300]                                                                                         | 106 |
| Error Message When Saving SAML Authentication Schemes Following Upgrade (CQ153307)                                                                                | 106 |
| Time Stamp Anomaly in Audit Logs [153382]                                                                                                    | 106 |
| Policy Server R12 Sp3 Build 258 Solaris 10 Set-up Failure [153536]                                                                                                | 107 |
| Named Expressions Using Non-ASCII Characters Failed [153544]                                                                                                    | 107 |
| Admin Applet Only Allows 10 IP Addresses in Policy [153776]                                                                                                    | 107 |
| SAML Target with Query Parameter at Realm Failed [153791]                                                                                                    | 108 |
| Event Viewer Error Occurred When SM r6sp6cr2 Policy Server Started Up [153912]                                                                                    | 108 |
| XPSCounter Was Not Working When a Connection to SSL Enabled UD (ODBC) [153920]                                                                                    | 108 |
| Accessing Agent Configuration Objects from the FSS UI Caused a Policy Server Failure [154104]                                                                     | 109 |
| Policy Server Profiler Did Not Add Headers at the Start of a New Log [154520]                                                                                     | 109 |
| Missing TransactionID in Authentication Message in Policy Server Profiler Trace Logs [155208]                                                                     | 109 |
| SMSAVEDSESSION Deleted After Access Resource Not Allow Impersonation [155736]                                                                                     | 110 |
| Auto-sweep Setting Would not Change to False (CQ157057)                                                                                                    | 110 |
| Password Policy can Prevent RSA Ace/SecureID Password Change (157216)                                                                                             | 110 |
| Issue with Switching the LOG LOCAL TIME Registry [158101]                                                                                                    | 111 |

| Policy Server in Mixed Environment Fails (158841)                                                     | 111 |
|----------------------------------------------------------------------------------------------------|-----|
| One View Monitor Shows Null Pointer Exception [158990]                                                | 111 |
| Bulk Loading Audit Records Fails on Oracle (161705)                                                   | 112 |
| PS Configuration Wizard Does Not Allow For Retry for LDAP Configuration [157947]                      | 112 |
| Kerberos Ticket in HTTP Header causes Authentication Failure (159208)                                 | 112 |
| Cannot Create a Federation Partnership in the Administrative UI on Windows Server 2008 R2 with French |     |
| Language Pack (159616)                                                                                | 113 |
| Administrative UI and FSS UI Inconsistencies in Host Configuration Object - Clusters Configuration    |     |
| [159938]                                                                                              |     |
| SharePoint PeoplePicker Timeouts (CQ160259)                                                           |     |
| Policy Server Reports ODBC Error with Audit Store (161511)                                            |     |
| Java Stack Trace Provided Sensitive Information [161676]                                              |     |
| Enabling Secure Cookies                                                                               |     |
| Cookie Issue: HttpOnly Flag Not Set [161680]                                                          |     |
| SAML Token Claim Did Not Include All Active Directory Groups [161738]                                 |     |
| IBM Directory Server Referrals and SiteMinder                                                         |     |
| Policy Server Memory Consumption Increases during Policy Store Import (167569)                        |     |
| Administrative UI Allows Browser to Store and Autocomplete Password Field Contents (161675)           |     |
| Administrative UI Susceptible to Clickjacking Attacks                                                 |     |
| Problem with AKI Attributes on Certificates (CQ164030)                                                |     |
| Unable to Create a Search Query in the Administrative UI (165003)                                     |     |
| Global Authorization Events and Anonymous Authentication (165663)                                     |     |
| Cannot Create User Name with Special Characters                                                       |     |
| Policy Server Failed under Load of DoManagement Calls [168102/168994]                                 |     |
| Temp Space Required for Policy Server Installation Incorrect                                          |     |
| Oracle Report Database Variable Value Incorrect                                                       |     |
| Command to Edit Policy Store Schema File Incorrect                                                    |     |
| Administrative UI Hangs During Federation Partnership Configuration                                   |     |
| Required Library Missing Error Message (180464)                                                       |     |
| Documentation to Protect Administrative UI using CA SiteMinder® SPS (182613)                          | 121 |
| Chapter 10: Defects Fixed in 12.51 CR 01 to CR 06                                                     | 123 |
|                                                                                                    |     |
| Defects Fixed in 12.51 CR 01                                                                          |     |
| Policy Server DMS API Fails to Return Groups (158911)                                                 |     |
| The OnAuthAttempt events are triggered in EPM mode (162974)                                           |     |
| Policy Server Fails to Store Attributes in Audit Database (168170)                                    |     |
| Authentication Call Fails (169347)                                                                    |     |
| Certificate Authentication Scheme Fails to Decode OID Name Values (169412)                            |     |
| XPS Tools Performance Issue (169458)                                                                  |     |
| Java Policy Management API Performance Issue (169678)                                                 |     |
| Policy Server Performance Issues after Upgrade (169734, 170190, 171012)                               |     |
| smobjimport command Fails to Import r6.x smdif (169963, 170166, 170098)                               | 126 |

|    | Libraries and Header Files Missing from r12.5 (170095)                               | 126 |
|----|--------------------------------------------------------------------------------------|-----|
|    | Policy Server Terminates Abnormally (170264)                                         | 126 |
|    | Unable to Configure ADLDS as a Policy Store (170270, 170502)                         | 127 |
|    | Errors After Policy Server Installation (170321)                                     | 127 |
|    | Some Log Messages Missing from Trace Logs (170328)                                   | 127 |
|    | Policy Server and SPS Status on Wily Manager ( 170582)                               | 128 |
|    | Agents Sending Info Frequently (171208)                                              | 128 |
| De | fects Fixed in 12.51 CR 02                                                           | 128 |
|    | Upgrade Utilizes Full CPU (174236, 182271)                                           | 129 |
|    | Policy Server Terminates Abnormally (172992, 182272)                                 | 129 |
|    | Policy Store Encryption Key Incompatibility Issue (181423, 182270)                   | 129 |
|    | smkeyexport and smobjexport Fails to Decrypt the Keys (177001, 182980)               | 130 |
| De | fects Fixed in 12.51 CR 03                                                           | 130 |
|    | The Utility Files Missing in the Policy Server Installer (172138)                    | 130 |
|    | SAML Signature Assertion Threads Take Longer Processing Time (164620)                | 131 |
|    | SAML Assertion Parse Fails (169294, 178156)                                          | 131 |
|    | Policy Server Fails to Roll Over the Logs (170020, 178159)                           | 131 |
|    | Policy Server User Authentication Fails (170507, 178162, 178658, 173913)             | 132 |
|    | Policy Server Terminates Abnormally (171321, 178539)                                 | 132 |
|    | Policy Server Terminates Abnormally During Shut Down(176491, 178649)                 | 133 |
|    | Policy Server Fails to Search IDP Information (175936, 178651)                       | 133 |
|    | smkeytool Fails to Import (174693, 178653)                                           | 133 |
|    | Upgrade Utilizes Full CPU (174236, 178656)                                           | 134 |
|    | Policy Server Fails to Retrieve the Web Services Variable (171252, 178667)           | 134 |
|    | smaccess.log Fails to Log the Administrative UI Changes (171489, 179201)             | 134 |
|    | The Session Timeouts Option is Cleared For the Components of an Application (166520) | 135 |
|    | Policy Server Abnormally (174951, 178652)                                            | 135 |
|    | Policy Server Terminates Abnormally (173800, 181152)                                 | 135 |
|    | Upgrade of Java Fails (177760, 181467 )                                              | 136 |
|    | Policy Server Terminates Abnormally (175068)                                         | 136 |
|    | WAMUI Policy Loses its Users (179879, 182416)                                        | 136 |
|    | xpssweeper Displays User Policy and Federation Users Errors (181643, 182418)         | 137 |
|    | Policy Server Terminates Abnormally (183017, 183445)                                 |     |
|    | Policy Server Terminates Abnormally (178158, 69970)                                  | 137 |
|    | Policy Server Fails to Trace the Search Failure Option (178593, 172971)              | 138 |
|    | Custom Authentication Scheme Results in a Memory Leak (178661, 172871)               | 138 |
|    | Policy Server Terminates Intermittently (179824, 170745)                             | 138 |
|    | XPSImport Fails to Validate (180969, 178905)                                         | 139 |
|    | APS Displays Weight Error (176719, 178646)                                           | 139 |
| De | fects Fixed in 12.51 CR 04                                                           | 139 |
|    | Cache Update Logs an Error (62061, 54414, 54006)                                     |     |
|    | ACO Parameters Spelt Incorrectly in the ACO Object Template (53424)                  | 140 |

| XPSRegClient Terminates Abnormally (54949)                                         | 140 |
|------------------------------------------------------------------------------------|-----|
| Authorization Call Fails Intermittently (55489)                                    | 140 |
| XPSSweeper Process Terminates Abnormally (54962)                                   | 140 |
| Policy Server Enters Zero Values in Audit Database Columns (55501)                 | 141 |
| Policy Server Terminates Abnormally (53891)                                        | 141 |
| Publish Command displays the Connection Information as Zero (55504)                | 141 |
| smjdbcsetup.sh Script Fails to Display the Database Type (53673, 62080)            | 141 |
| Administrative UI Displays an Error (55592,55593)                                  | 142 |
| EPM Application Role Authorization Fails (53929, 62090)                            | 142 |
| XPSImport Utility Fails to Import Files (55826)                                    | 142 |
| XPSImport Utility Fails (55148)                                                    | 142 |
| Policy Server Terminates Abnormally (54076, 62052)                                 | 143 |
| User Store Authorization Fails (53767, 63118)                                      | 143 |
| Policy Server Terminates Abnormally (75067)                                        | 143 |
| Upgrade Results in an Error (55837, 74141)                                         | 143 |
| Password Error Fails to Appear (53860)                                             | 144 |
| smmigratecds Utility Displays Incorrect Messages (54999)                           | 144 |
| Policy Server Terminates Abnormally (64837)                                        | 144 |
| Fields Missing in the smaccess Log File (55788)                                    | 145 |
| Policy Server Terminates Abnormally (55803)                                        | 145 |
| Active Directory Locks User Accounts (55845)                                       | 145 |
| Policy Server Fails to Fetch More Than 128 Records (62740, 98322)                  | 146 |
| XPSExport Utility Terminates Abnormally (54831, 62053)                             | 146 |
| smreghost Utility Fails (55290)                                                    | 146 |
| Change Information option Fails to Function (55333)                                | 147 |
| smps.log Displays an Error (52506, 62073)                                          | 147 |
| XpsSweeper Utility Displays Errors (62085)                                         | 147 |
| Custom Authentication Scheme Fails to Trigger Password Policy (54458, 55385)       | 148 |
| Policy Server Sends Encrypted Password (63116)                                     | 148 |
| Policy Server Logs an Error (54688, 54360)                                         | 148 |
| Policy Server Fails to Update Audit Data in the Configured Time (54556, 62055)     | 149 |
| KeepAgentConnections Parameter Fails to Support AgentConnectionMaxLifetime (55394) | 149 |
| Metadata Import Fails (54580, 62071)                                               | 149 |
| smfedexport Utility Fails to Export Metadata (54580, 55061)                        | 150 |
| Resource Bundle Error Appears (55718)                                              | 150 |
| SAML Assertion Fails (55687, 62084)                                                | 150 |
| Insufficient Tracing in XPS Layer (54901, 62066)                                   | 151 |
| APS Displays Incorrect Information (54473, 62072)                                  | 151 |
| Defects Fixed in 12.51 CR 05                                                       | 151 |
| XPSSweeper Fails to Migrate (134641, 136917)                                       | 151 |
| Policy Management Fails to send Password (129007)                                  | 152 |
| Forgot Password Service Fails (71902)                                              | 152 |

|     | Policy Store Displays and Error Message (74616)                                                    | 152 |
|-----|----------------------------------------------------------------------------------------------------|-----|
|     | Log Files Fail to Roll Over (74549)                                                                | 152 |
|     | Policy Server Terminates Abruptly (137087)                                                         | 153 |
|     | SAML Object Attributes are not Displayed (64603)                                                   | 153 |
|     | Policy Server LDAP Fails (62710)                                                                   | 153 |
|     | Policy Store Displays an Error (72073)                                                             | 154 |
|     | Java DMS Returns Incorrect Error Code (53748)                                                      | 154 |
|     | ConfigManager.CheckACO. Fails (70791)                                                              | 154 |
|     | CAPKI is Upgraded to CAPKI 4.3.5 Release (126730)                                                  | 154 |
|     | SM_catagory is Missing in category.txt file (72218)                                                | 155 |
|     | XPSExport Fails to Encrypt (70530)                                                                 | 155 |
|     | SASL Bind Fails (136915)                                                                           | 155 |
|     | APS Fails to Execute ODBS Stored Procedure (72751)                                                 | 156 |
|     | XPSExport Terminates Abruptly (115814)                                                             | 156 |
|     | APSExpire Command Fails (55820)                                                                    | 156 |
|     | The Date on the Report Does not Match (54813)                                                      | 156 |
|     | Syntax of the Query String Breaks (55644)                                                          | 157 |
|     | Unable to Import an r6 SP5 Policy Store (55859)                                                    | 157 |
|     | WAMUI Fails to Display Timeout Error (54304)                                                       | 157 |
|     | Administrative UI Loses its User Policy (55002)                                                    | 157 |
|     | The Administrative UI Installation Fails (55531)                                                   | 158 |
|     | Administrative UI Fails to Configure Password Policies (119397)                                    | 158 |
| Def | ects Fixed in 12.51 CR 06                                                                          | 158 |
|     | Incorrect GMT Offset Times Written to Policy Server Audit Log During Daylight Saving Time (143516) | 158 |
|     | Higher LDAP Search Calls During Authorization (144656/147731)                                      | 159 |
|     | Policy Server Displays Error (55861)                                                               | 159 |
|     | Policy Server displays an Incorrect Error Message for an Expired CRL (75049)                       | 159 |
|     | Password Dictionary Check Fails (138673)                                                           | 160 |
|     | Publish Command For Policy Server Displays a File Error (147270)                                   | 160 |
|     | OneView Monitor Displays 404 Error in Logs (119485)                                                | 160 |
|     | Smreghost Prompts for Password (144183)                                                            | 161 |
|     | Policy Server Terminates Intermittently (137784)                                                   | 161 |
|     | Policy Server Terminates Abruptly (98943)                                                          | 161 |
|     | Policy Server Fails to Connect to the CA Directory (148874)                                        | 162 |
|     | Data Direct drivers are upgraded to version 7.1.5 (153379)                                         | 162 |
|     | Policy Server Terminates Intermittently (74880)                                                    | 162 |
|     | Key Store Gets Updated (74376)                                                                     | 162 |
|     | Policy Server Closes the Connection with SAP ERP Agent (145979)                                    | 163 |
|     | WS–Federation Transaction Fails (71914)                                                            | 163 |
|     | Federation Transaction Displays 500 Error (127391)                                                 | 163 |
|     | Reuse Count Does Not Work (73123)                                                                  | 164 |
|     | Advanced Password Services Displays an Incorrect Error Message (134776)                            | 164 |

| XPSExport Utility Terminates Abruptly (116644)                                         | 164 |
|----------------------------------------------------------------------------------------|-----|
| Administrative UI Fails to Re-import Federation Metadata (72592)                       | 165 |
| Administrative UI Fails to Handle a Large Amount of Data (73782)                       | 165 |
| Administrative UI Displays NullPointer Exception (120241)                              | 165 |
| Administrative UI Displays AttributeNotPresentException (120530)                       | 166 |
| Administrative UI LDAP Notification String Truncates (150652)                          | 166 |
| Policy Associations Tab Fails (50980)                                                  | 166 |
| Administrative UI Displays an Error (73264)                                            | 167 |
| Updates made in one Administrative UI fails to display in another UI instance (140245) | 167 |
| Administrative UI Displays an Error (152056)                                           | 167 |
| LDAP Notification Displays Incorrect Contents (150654)                                 | 168 |
| Chapter 11: Documentation                                                              | 169 |
| CA SiteMinder® Bookshelf                                                               | 169 |
| Release Numbers on Documentation                                                       | 169 |
| Command Line Scripting (CLI) Documentation                                             | 170 |
| Appendix A: Third-Party Software Acknowledgments                                       | 171 |
| Appendix B: Accessibility Features                                                     | 173 |
| Product Enhancements                                                                   | 173 |
| How to Configure the Accessibility Mode for the Administrative UI                      | 176 |
| Change the Policy Server Objects                                                       | 177 |
| Pick an Administrator Type                                                             | 177 |
| Configure the Accessibility Mode for the Administrator                                 | 179 |

# **Chapter 1: Policy Server Release Notes**

This document contains information on Policy Server and the CA SiteMinder® Administrative UI features, operating system support, installation considerations, known issues, and fixes.

# **Chapter 2: New Features**

This section contains the following topics:

**Improved Accessibility** (see page 19)

Internationalization (see page 20)

<u>CA SiteMinder® Web Services Security (formerly SOA Security Manager) Integration</u> (see page 21)

Open Format Cookies (see page 21)

OAuth Authentication Scheme (see page 21)

Authentication and Authorization Web Services (see page 22)

Record Policy Server Events to the Syslog (see page 22)

IPV6 Support (see page 22)

Assertion Attribute Logging (see page 22)

New Language Settings Introduced (see page 23)

Support for SQLAnywhere Report Database (see page 23)

### **Improved Accessibility**

This release introduces the following Administrative UI enhancements that improve the accessibility of the product:

- Increased contrast ratio for color blindness.
- A "skip to main content" link that lets users bypass the navigation links when using keyboard.
- Improved the keyboard access to various controls.
- More alternative text that let screen readers identify controls and images.
- The page titles highlight task name and purpose.
- A site-map that lists all tasks available to users.
- An accessibility mode that you can configure. This accessibility mode does not display the following features:
  - Certificate administration.
  - Federation administration.

This release introduces the following bookshelf enhancements that improve the accessibility of the documentation:

- A "skip to main content" link at the top of the bookshelf page. The link lets screen reader users skip past the navigation links at the top of the page and go down to the main page heading.
- A text label for the bookshelf search input box.

- Main heading and category table headings are tagged with heading tags. The tags let screen reader users navigate using the heading structure.
- The book titles are now table row headings. The enhancement provides context for the links to html and pdf files.
- The expand/collapse links for bookshelf categories have standard alternative text.

  The alternative text is based on the category link text.
- Alternative text does not appear for decorative bookshelf graphics.
- Improved highlighting for search results. The highlighted text has a black border, in addition to a yellow background.

#### More information:

Accessibility Features (see page 173)

How to Configure the Accessibility Mode for the Administrative UI (see page 176)

### **Internationalization**

This release introduces the following internationalization items:

- The Administrative UI can detect the desired locale of users, which is set in the web browser, and display the pages and the help systems in the following languages:
  - Brazilian Portuguese
  - French
  - German
  - Italian
  - Japanese
  - Korean
- The bookshelf is available in the following languages
  - Korean
  - Japanese
- Support for user directories that contain users with non–English distinguished names.
- Support for non–English operating systems, which includes installation on non–English paths.

**Note**: Although the Administrative UI supports non–English operating systems, you cannot install the Administrative UI to a non–English path.

Support for non-English characters in user names, policy, and configuration objects.

- UTF-8 character encoding is used for the following:
  - All external APIs that are included in the CA SiteMinder® SDK
  - All configuration files
  - All log, trace, and audit files
- Web agents can serve FCC pages that are based on the desired locale of users that are defined at the following locations:
  - Web browser
  - User directory
  - An agent configuration object (ACO)
  - The web agent configuration file (webagent.conf)

# CA SiteMinder® Web Services Security (formerly SOA Security Manager) Integration

The CA SiteMinder® 12.51 Policy Server includes CA SiteMinder® Web Services Security extensions that were formerly only available in the CA SOA Security Manager Policy Server.

These extensions enable you to secure "big" (SOAP-based) web services in addition to web applications.

# **Open Format Cookies**

The Policy Server can now create open format cookies. These open format cookies are specific to CA SiteMinder® and are *not* the same as the open format cookies produced by the CA SiteMinder Federation product.

You can customize your web applications to consume these open format cookies. You can also customize a sample script to remove these open format cookies when users log out.

**Note**: The responses for creating an open format cookie appear in the FSS Administrative UI. Modify these responses *only* with the Administrative UI.

### **OAuth Authentication Scheme**

An OAuth authentication scheme is now available from the Policy Server. You can select this scheme in the Administrative UI for resources that CA SiteMinder® protects.

#### **Authentication and Authorization Web Services**

CA SiteMinder® now provides web services for logging in a user and granting access to web resources. The web services support the SOAP 1.2 protocol and the HTTP-based RESTful architecture.

## **Record Policy Server Events to the Syslog**

Administrators can Policy Server audit data to the syslog on supported UNIX operating environments. Configure this setting using the SiteMinder Policy Server Administrative Console.

**Note**: For more information, see the *Policy Server Administration Guide*.

## **IPV6 Support**

CA SiteMinder® 12.51 expands IPV6 support to all communication links *except* when *not* supported by third-party software components with which CA SiteMinder® communicates.

# **Assertion Attribute Logging**

Policy Server administrators can now record any assertion attributes used in transactions to the Policy Server logs.

If you upgrade from a previous version to 12.51, upgrade your audit store to use this feature.

**Note**: For more information, see the *Policy Server Administration Guide*.

Administrators can now specify resources within applications that require users to authenticate again with their credentials before access is granted. This sensitive application function operates independently of any existing session. For example, suppose an administrator of a banking application designates the transfer funds button as a sensitive application. Any users who want to transfer funds must to re-authenticate even if they already have a valid session.

**Note**: For more information, see the *Policy Server Configuration Guide*.

# **New Language Settings Introduced**

Release 12.51 of this product introduces the ability to set the following items to other languages:

- Log files.
- Command-line help.

The following languages are supported:

- Brazilian Portuguese
- French
- German
- Italian
- Japanese
- Korean
- Simplified Chinese
- Spanish

# **Support for SQLAnywhere Report Database**

CA SiteMinder® supports CA Business Intelligence 3.3 that lets you use SQLAnywhere as a report database on only the RHEL 6 platform.

# **Chapter 3: Changes to Existing Features**

# **Enhanced Application Policy User Interface**

The Application Policy user interface is enhanced with the following features:

- You can scroll in the tables that display the resources and roles, and resources and responses information.
- You can filter search results based on roles, resources, or responses.

# **MS Passport Authentication Scheme Not Supported**

This release of CA SiteMinder® no longer supports the MS Passport Authentication Scheme.

# **SMPS Log Data Enhanced**

When an LDAP call fails, SMPS log lists search query for the search calls.

# Features Frozen Since the Previous Japanese Version 12.0.3

Some features from older versions were frozen in CA SiteMinder® 12.5. These frozen features are no longer being updated or maintained. The documentation for these frozen features is no longer translated. The following table lists the features from previous releases that were frozen in CA SiteMinder® 12.5 and which feature to use instead for CA SiteMinder® 12.51:

| If you used this feature in 12.0.3:     | Use this feature instead for 12.51:                                                       |
|-----------------------------------------|-------------------------------------------------------------------------------------------|
| CGI Password                            | FCC Password                                                                              |
| Services                                | Services                                                                                  |
| JSPPassword                             | FCC Password                                                                              |
| Services                                | Services                                                                                  |
| An                                      | An                                                                                        |
| smpolicy.smdif                          | smpolicy.xml                                                                              |
| file for default                        | file for default                                                                          |
| policy store                            | policy store                                                                              |
| objects                                 | objects                                                                                   |
| smobjexport                             | XPSExport                                                                                 |
| utility                                 | utility                                                                                   |
| Multiple<br>smkeydatabase<br>s          | One centralized<br>smkeydatabase                                                          |
| FWS application deployment instructions | FWS application<br>deployment<br>instructions<br>now in Web<br>Agent Option<br>Pack Guide |
| Microsoft<br>Passport                   | Feature<br>dropped by<br>Microsoft. No<br>replacement<br>available.                       |

# **Revised Guidance for the XPS Sweeper Utility**

We now recommend scheduling the XPS Sweeper utility to run automatically every 24 hours. Scheduling this utility removes the tombstones of deleted policy store objects regularly.

# **Chapter 4: System Requirements**

# **Policy Server Requirements**

The following minimum system requirements must be met for the CA SiteMinder® Policy Server to install and run correctly.

#### **Windows**

The Windows system to which you are installing the Policy Server must meet the following minimum system requirements:

- **CPU**—x86 or x64.
- Memory—2 GB system RAM.
- Available disk space:
  - 4 GB free disk space in the install location.
  - 3 GB of free space in the temporary file location of the system.

**Note:** These requirements are based on a medium size policy database of approximately 1,000 policies.

**Note:** For additional non–system requirements, see the *Policy Server Installation Guide*.

#### **UNIX**

The UNIX system to which you are installing the Policy Server must meet the following minimum system requirements:

- CPU
  - Solaris-SPARC.
  - Red Hat–x86 or x64.

- Memory—2 GB system RAM.
- Available disk space:
  - 4 GB free disk space.
  - 3 GB free disk space in /tmp.

**Note:** Typically, 10 MB of free disk space in /tmp is required for the daily operation of the Policy Server. The Policy Server creates files and named pipes under /tmp. The path to which these files and pipes are created cannot be changed.

**Note:** For additional non–system requirements, see the *Policy Server Installation Guide*.

# **Administrative UI Requirements**

The minimum system requirements for the Administrative UI depend on the installation option used to install the Administrative UI.

**Note:** For more information about the Administrative UI installation options, see the *Policy Server Installation Guide*.

#### Windows Stand-Alone Installation

If you are installing the Administrative UI using the stand–alone option, the Windows system must meet the following minimum system requirements:

- CPU—x86 or x64, 1.2 GHz or better.
- Memory—1 GB of system RAM. We recommend 2 GB.
- Available disk space—840 MB.
- Temp directory space—3 GB.

**Note**: For additional non–system requirements, see the *Policy Server Installation Guide*.

#### **UNIX Stand-Alone Installation**

If you are installing the Administrative UI using the stand—alone option, the UNIX system must meet the following minimum system requirements:

- CPU
  - Solaris—UltraSparc, 440 MHz or better.
  - Red Hat Linux—x86 or x64, 700 MHz or better.
- **Memory**—1 GB of system RAM. We recommend 2 GB.

- Available disk space—840 MB.
- Temp directory space—3 GB.

Note: For additional non–system requirements, see the *Policy Server Installation Guide*.

### **Windows Existing Application Server Installation**

If you are installing the Administrative UI to an existing application server, the Windows system must meet the following minimum system requirements:

- CPU—x86 or x64, 1.2 GHz or better.
- Memory—1 GB of system RAM. We recommend 2 GB.

Note: If you are running WebSphere, 2 GB of system RAM is required.

Available disk space—540 MB.

Note: If you are running WebSphere, 2 GB of available disk space is required.

- Temp directory space—3 GB.
- **JDK**—The required JDK version is installed on the system to which you are installing the Administrative UI.

**Note**: For additional non–system requirements, see the *Policy Server Installation Guide*.

### **UNIX Existing Application Server Installation**

If you are installing the Administrative UI to an existing application server, the UNIX system must meet the following minimum system requirements:

#### ■ CPU

- Solaris—UltraSparc, 440 MHz or better.
- Red Hat Linux—x86 or x64, 700 MHz or better.
- **Memory**—1 GB of system RAM. We recommend 2 GB.

**Note:** If you are running WebSphere, 2 GB of system RAM is required.

■ Available disk space—540 MB.

**Note:** If you are running WebSphere, 2 GB of available disk space is required.

- Temp directory space—3 GB.
- JDK—The required JDK version is installed on the system to which you are installing the Administrative UI.

Note: Additional non-system requirements exist in the Policy Server Installation Guide.

## **Report Server Requirements**

The following minimum system requirements must be met for the Report Server to install and run correctly.

#### **Windows**

The Windows system to which you are installing the Reports Server must meet the following minimum system requirements:

- **CPU**—Intel® Pentium 4–class processor, 2.0 GHz.
- Memory—2 GB of RAM.
- Available disk space—10 GB.

**Note:** This requirement is the space that is required to install the Report Server. This requirement does not account for the disk space that is required to store reports.

■ Temp directory space—1 GB.

**Note**: For additional non–system requirements, see the *Policy Server Installation Guide*.

#### **UNIX**

The UNIX system to which you are installing the Reports Server must meet the following minimum system requirements:

#### ■ CPU

- (Solaris) SPARC v8plusSparc
- (Red Hat Linux) Intel Pentium 4–class processor, 2.0 GHz.
- Memory—2 GB of RAM.
- Available disk space—10 GB.

**Note:** This requirement is the space that is required to install the Report Server. This requirement does not account for the disk space that is required to store reports.

■ Temp directory space—1 GB.

**Note**: For additional non–system requirements, see the *Policy Server Installation Guide*.

# **Operating System Support**

Before you install the Policy Server, the Administrative UI, and the Report Server, make sure that you are using a supported operating system and third-party software.

# Chapter 5: Installation and Upgrade Considerations

# **Upgrade Information Page**

In addition to the *CA SiteMinder® Upgrade Guide*, CA Support Online includes valuable upgrade information. For more information, see the <u>CA 12.51 Upgrade Information</u> page.

# System Locale Must Match the Language of Installation and Configuration Directories

To install and configure a CA SiteMinder® component to a non-English directory, set the system to the same locale as the directory. Also, make sure that you installed the required language packages so the system can display and users can type localized characters in the installer screens.

For the details on how to set locale and required language packages, refer to respective operating system documents.

# Local Fonts and Packages Required to Support International Language Versions of CA SiteMinder® Installers

To type local characters in international language versions of CA SiteMinder® installation and configuration programs in GUI mode, install fonts for that language on your operating environment.

For the RedHat Linux operating environment, download the packages shown in this document.

# Java Virtual Machine Installation Error on Solaris can be Ignored (149886)

#### Symptom:

You are doing a console mode installation of a CA SiteMinder® product on a Solaris platform. The following error message displays: "Unable to install the Java Virtual Machine included with this installer."

#### Solution:

Ignore this error message. The error is a third-party issue and it has no functional impact.

## Administrative UI and Internet Explorer 9 (149209)

If you are using Internet Explorer (IE) 9 to view the Administrative UI, run the Administrative UI in compatibility mode to submit the forms.

## **Consideration for Configuring the Web Services**

If you are upgrading from 12.51 to 12.51x and you are using the authentication and authorization web services feature, update the policy store to add the new AuthAzServiceDefaultSettings ACO template for the web services.

**Note**: During the upgrade, the policy store schema requires no change.

To update the policy store, perform the following steps:

- 1. Stop the Policy Servers in your environment.
- 2. Do one of the following steps:
  - Import the smpolicy.xml file.
  - Import the smpolicy-secure.xml file.
- 3. Restart the Policy Servers.

For more information about upgrading from 12.x, see the CA SiteMinder® Upgrade Guide.

### **Installation Media Names**

The following tables identify the installation executables for the following CA SiteMinder® components:

- Documentation
- **Policy Server**
- Administrative UI
- **Report Server**

Note: Information appears by platform. For more information about supported operating systems, see the 12.51 CA SiteMinder® Platform Support Matrix on the Technical Support site.

#### **Documentation**

The CA SiteMinder® bookshelf is available on the Support site. The bookshelf does not require an installer. For more information, see Locate the Bookshelf.

#### **Policy Server**

| Platform | Installation Executable          |
|----------|----------------------------------|
| Linux    | ca-ps-12.5- <i>cr</i> -linux.bin |
| Solaris  | ca-ps-12.5- <i>cr</i> -sol.bin   |
| Windows  | ca-ps-12.5- <i>cr</i> -win32.exe |

cr

Specifies the cumulative release number. The base 12.51 release does not include a cumulative release number.

Important! If you are running this wizard on Windows Server 2008, run the executable file with administrator permissions. Use these permissions even if you are logged in to the system as an administrator. For more information, see the release notes for your CA SiteMinder® component.

#### **Administrative UI**

| Platform | Installation Executable                                              |
|----------|----------------------------------------------------------------------|
| Linux    | <ul><li>(Prerequisite) adminui-pre-req-12.5-cr-linux.bin</li></ul>   |
|          | <ul> <li>(Administrative UI) ca-adminui-12.5-cr-linux.bin</li> </ul> |

| Platform | Installation Executable                                            |  |
|----------|--------------------------------------------------------------------|--|
| Solaris  | <ul><li>(Prerequisite) adminui-pre-req-12.5-cr-sol.bin</li></ul>   |  |
|          | ■ (Administrative UI) ca-adminui-12.5-cr-sol.bin                   |  |
| Windows  | <ul><li>(Prerequisite) adminui-pre-req-12.5-cr-win32.exe</li></ul> |  |
|          | ■ (Administrative UI) ca-adminui-12.5- <i>cr</i> -win32.exe        |  |

cr

Specifies the cumulative release number. The base 12.51 release does not include a cumulative release number.

**Important!** If you are running this wizard on Windows Server 2008, run the executable file with administrator permissions. Use these permissions even if you are logged in to the system as an administrator. For more information, see the release notes for your CA SiteMinder® component.

#### **Report Server**

| Platform | Installation Executable                                                                 |
|----------|-----------------------------------------------------------------------------------------|
| Linux    | <ul><li>(Report Server) cabiinstall.sh</li></ul>                                        |
|          | <ul> <li>(Report Server Configuration Wizard) ca-rs-config-12.5-cr-linux.bin</li> </ul> |
| Solaris  | <ul><li>(Report Server) cabiinstall.sh</li></ul>                                        |
|          | <ul> <li>(Report Server Configuration Wizard) ca-rs-config-12.5-cr-sol.bin</li> </ul>   |
| Windows  | <ul> <li>(Report Server) cabiinstall.exe</li> </ul>                                     |
|          | <ul> <li>(Report Server Configuration Wizard) ca-rs-config-12.5-cr-win32.exe</li> </ul> |

cr

Specifies the cumulative release number. The base 12.51 release does not include a cumulative release number.

**Important!** If you are running this wizard on Windows Server 2008, run the executable file with administrator permissions. Use these permissions even if you are logged in to the system as an administrator. For more information, see the release notes for your CA SiteMinder® component.

## Password Policy Message and Active Directory

If you are upgrading to 12.51, the Password Services forms credential collector can present a password change message that users are not familiar with. If the following criteria are met, Active Directory users receive the password reuse message:

■ The DisallowForceLogin registry key is enabled.

**Note:** For more information, see the *Policy Server Configuration Guide*.

- An Active Directory user directory is bound to a password policy.
- The CA SiteMinder® password policy is not tracking password history.
- The Active Directory service is tracking password history and reuse.

This message states that a password change failed because an old password cannot be reused as new.

You can customize the password reuse message using the FCC properties template (smpwservicesUS–EN.properties). The template is located in web\_agent\_home\samples\forms.

### web\_agent\_home

Specifies the web agent installation path.

## **Customized Password Change Messages**

If Password Services is customized to send authentication failure messages based on CA SiteMinder® authentication reason codes, we recommend that you verify that your implementation handles all password message values (PasswordMsg) that the CA SiteMinder® SDK defines.

Password Services error handling is enhanced to:

- Better distinguish error codes that a user store returns for an authentication failure.
- Return a distinct CA SiteMinder® authentication reason code.

This enhancement can result in users receiving messages that they are unfamiliar with.

## **Certificate Revocation List Issuer**

If you are upgrading to 12.51 and a CRL is stored in an LDAP directory service, consider the following items:

- CA SiteMinder® no longer requires that the issuer of the CRL is the same CA that issued the corresponding root certificate.
- CA SiteMinder® no longer performs this check. This behavior is consistent with the requirements for a text-based CRL.

## **Deprecated CA SiteMinder® Key Tool Options**

If you are using key tool options in automated scripts, consider that the following options are deprecated:

### ■ createDB

This option is not being replaced and does not work with the accessLegacyKS argument. If a script uses this option:

- The option executes to maintain backwards compatibility, but does not create a smkeydatabase.
- A message states that the option is deprecated.

**Note:** If a script also attempts to verify that a smkeydatabase was created successfully, the script fails. A smkeydatabase directory does not exist in an 12.51 Policy Server installation.

### ■ deleteDB

This option is deprecated. The removeAllCertificateData replaces this option. If a script uses the deleteDB option:

- The option executes to maintain backwards compatibility. All certificate data in the certificate data store, not a smkeydatabase, is removed.
- A message states that the option is deprecated.

### ■ changePassword

This option is not being replaced. If a script uses this option:

- The option executes to maintain backwards compatibility, but does not change a password.
- A message states that the option is deprecated.

## **Upgrading a Policy Store**

In previous releases, you used the smobjimport utility to import an upgrade CA SiteMinder® data interchange format (smdif) file. Importing an upgrade file, instead of the smpolicy file (smpolicy.smdif), prevented existing default objects that were modified from being overwritten.

This release no longer requires an upgrade file. You use the XPSInstall utility to import the smpolicy.xml file. When you import this file as part of an upgrade, it does not overwrite existing default objects that were modified.

**Note:** For more information about upgrading a policy store, see the *CA SiteMinder® Upgrade Guide*.

## Policy Server Upgrade Requirement for 12.5 GA and 12.5 CR1

The format of certificates that are stored in the 12.51 policy store is different from certificates that are stored in Policy Server r12.5 GA and Policy Server r12.5 CR.

Therefore, export certificates that were imported into the Policy Store before CA SiteMinder® r12.5 CR2 before you upgrade and then reimport them.

### Follow these steps:

- 1. Before you upgrade the Policy Server to 12.51, export the certificates using the Administrative UI or smkeytool.
- 2. After you successfully export the certificates, delete the certificates from the Policy Store using Administrative UI or smkeytool.
- 3. Complete the upgrade procedure to Policy Server 12.51.
- 4. Import the certificates (that were exported in Step 1) using the Administrative UI or smkeytool.

## Considerations for Upgrading r6.x to r12.x

If your Policy Server and policy store are operating in mixed-mode during an upgrade to 12.51, the following error message appears when you start the Policy Server:

[8114/21][Fri Oct 15 2010 09:10:26][CA.XPS:LDAP0014][ERROR] Error occurred during "Modify" for

 $\label{lem:policysvr4} $$xpsParameter=CA.XPS::$PolicyStoreID,ou=XPS,ou=policysvr4,ou=siteminder,ou=netegrity,dc=PSRoot",text: 0bject$ 

class violation

[8114/21][Fri Oct 15 2010 09:10:26][CA.XPS:XPSI0024][ERROR] Save Policy Store ID failed.

This message is expected behavior and does not affect the CA SiteMinder® environment.

This message occurs because the r6.x policy store is not upgraded. Part of the upgrade process includes importing the policy store data definitions. The error appears in the CA SiteMinder® Policy Server log because the data definitions are not available in the policy store.

# Considerations for Existing LDAP User Directory Connections Over SSL

Configuring an LDAP user directory connection over SSL requires that you configure CA SiteMinder® to use your certificate database files.

The Policy Server requires that the certificate database files be in the Netscape cert8.db file format. Use the Mozilla Network Security Services (NSS) certutil application installed with the Policy Server to convert existing cert7.db certificate database files to cert8.db format.

**Note:** The following procedure details the specific options and arguments to complete the task. For a complete list of the NSS utility options and arguments, refer to the Mozilla documentation on the <a href="NSS project page">NSS project page</a>.

**Important!** Before running a CA SiteMinder® utility or executable on Windows Server 2008, open the command-line window with administrator permissions. Open the command-line window this way, even if your account has administrator privileges.

#### To convert the certificate database file

1. From a command prompt, navigate to the Policy Server installation bin directory.

**Example:** C:\Program Files\CA\SiteMinder\bin

**Note:** Windows has a native certutil utility. Verify that you are working from the Policy Server bin directory, or you can inadvertently run the Windows certutil utility.

2. Enter the following command:

certutil -L -d certificate\_database\_directory [-p prefix\_name] -X

### -d certificate\_database\_directory

Specifies the directory that contains the certificate database files to convert.

### -p prefix\_name

(Optional) Specifies any prefix used when creating the existing cert7.db file (for example, my cert7.db).

Certutil converts the existing cert7.db file to cert8.db format.

## **Considerations for Localized Installations**

Consider the following limitations before installing the Policy Server on a system with a non–English operating system:

- The Administrative UI cannot be installed in any mode (silent, command line, GUI) in a directory with a name that uses multi-byte characters.
- Windows 2008 lets you set different regional and language settings for individual user accounts. However, the System and other service accounts must be set to use the default Japanese locale or the component you are installing will not initialize.

To set the locale for the System or other service accounts, see the Microsoft documentation.

## **ETPKI Library Installation**

The Policy Server and Web Agent installations include a CA ETPKI library.

For Windows operating environments, if a CA ETPKI library exists on the machine to which you are installing the Policy Server or Web Agent, the installer upgrades the existing ETPKI library to the version shipped with the component. The CA ETPKI library remains in its current location.

For UNIX operating environments, the installer will install the CA ETPKI library to the *installation\_location*/ETPKI directory, even if another CA ETPKI library exists elsewhere on the UNIX file system.

## Upgrading a Collocated Policy Server and Web Agent

### **Valid on Windows**

### Symptom:

If a Policy Server and Web Agent are installed to the same host system, after you upgrade the Policy Server, the IIS web server fails to start and an error is logged in the Event Viewer.

### Solution:

Upgrade the Web Agent. The IIS web server starts after you upgrade the Web Agent.

## **Modify Customized Files**

During a Policy Server upgrade, the installer creates new versions of certain files. The installer creates the following files in the *policy\_server\_home*/config directory:

- conapi.conf
- JVMOptions.txt
- profiler\_templates
- siteminder.conf
- SMocsp.sample.conf
- SmSWEC.cfg
- smtracedefault.txt
- snmp.conf
- snmptrap.conf
- trace.conf

The installer creates the following files in the *policy\_server\_home*/properties directory:

- AMAssertionGenerator.properties
- AssertionGeneratorFramework.properties
- cdslog4j.properties
- EntitlementGenerator.properties
- FederationAttributeConfig.properties
- InfoCard.properties
- JSAMLAssertionStrings.properties
- JSAMLProtocolStrings.properties
- log4j.properties
- LoggerConfig.properties
- logging.properties
- openformatexpression.conf
- scriptActiveExpConfig.properties
- smkeydatabase.properties
- WebServiceConfig.properties
- xsw.properties

These 12.51 files use the .new extension: For example, the JVMOptions.txt file from the previous version remains untouched. The installer creates an 12.51 version of the JVMOptions.txt file that is named JVMOPtions.new.

If the original file included customized settings, be sure to modify the .new file with your customized settings. Rename the .new file with the extension from the original file.

For example, if you had custom settings in your JVMOptions.txt file, copy those changes to JVMOptions.txt.new. Rename the JVMOptions.txt.new to JVMOptions.txt.

## Connection Between PS on UNIX and SQL Server

When attempting to connect a SiteMinder Policy Server on Red Hat or Solaris to a Microsoft SQL Server 2008 database, you should correctly define the paths to the TraceFile, TraceDII and InstallDir parameters specified in the [ODBC] section of the system\_odbc.ini file. Failure to do so may result in connectivity errors.

## Character Restriction for Passwords in Installations (72360)

When installing the Policy Server, the CA Report Server, and the Administrative UI, you are asked to specify passwords for various components. Consider the following:

### **Policy Server**

When entering password information, do not use the following characters as they are reserved or restricted:

- (Windows only) A percent sign (%)
- (Reserved by InstallAnywhere) A dollar sign (\$)
- (UNIX only) An apostrophe (')
- (UNIX only) Quotation marks ("")

### **CA Report Server**

When entering password information, do not use the following characters as they are reserved or restricted:

- (Reserved by InstallAnywhere) A dollar sign (\$)
- (UNIX only) An apostrophe (')
- (UNIX only) Quotation marks ("")

### **Administrative UI**

When entering password information, do not use the following characters as they are reserved or restricted:

- (UNIX only) An apostrophe (')
- (UNIX only Quotation marks ("")

## **Distributed CA Directory Server Policy Store**

If you are using multiple DSAs to function as a policy store, ensure that host information of the router DSA is listed first in the Policy Server Management Console. If you do not list the router DSA host information first, an error occurs when you attempt to install the policy store data definitions.

**Note:** For more information on configuring CA Directory Server as a policy store, refer to the *Policy Server Installation Guide*.

## **Importing Event Handler Libraries**

Consider the following before upgrading a Policy Sever to 12.51:

- If the Policy Server Management Console Advanced tab does not contain event handler libraries, the XPSAudit event handler library (XPSAudit.dll) is added to the Event Handlers field. No further action is required.
- If the Policy Server Management Console Advanced tab does contain event handler libraries, complete the following after upgrading the Policy Server:
- 1. Open the Policy Server Management Console and click the Advanced Tab.
- 2. In the Event Handlers field, replace the path to the current event handler library with the path to the XPSAudit event handler library.

**Note:** The default location of the XPSAudit event handler library is *policy server home*\bin.

### policy\_server\_home

Specifies the Policy Server installation path.

3. Click Apply.

The path to the event handler library is saved. The Event Handlers field appears disabled.

**Note:** By default, the only event handler library that appears in the Advanced tab is XPSAudit.dll.

4. Use the XPSConfig utility to set additional event handler libraries, previously used or otherwise, to the XPSAudit list.

**Note:** More information on using the XPSConfig utility to set event handler libraries exists in the *Policy Server Administration Guide*.

## **MDAC Versions**

It is required that the MDAC versions installed on the client and server sides are compatible.

**Note**: More information exists in the Microsoft MDAC documentation.

## **Multi-Mastered LDAP Policy Stores**

LDAP directories using multi-master technology may be used as CA SiteMinder® policy stores. The following configuration is recommended when configuring an LDAP policy store in multi-master mode:

- A single master should be used for all administration.
- A single master should be used for key storage.

This master does not need to be the same as the master used for Administration. However, we recommend that you use the same master store for both keys and administration. In this configuration, all key store nodes should point to the master rather than a replica.

**Note:** If you use a master for key storage other than the master for administration, then all key stores must use the same key store value. No key store should be configured to function as both a policy store and a key store.

■ All other policy store masters should be set for failover mode.

Due to possible synchronization issues, other configurations may cause inconsistent results, such as policy store corruption or Agent keys that are out of sync.

Contact CA SiteMinder® Support for assistance with other configurations.

## Multi-Mastered LDAP User Store Support Limitations (53677)

The multi-mastered LDAP enhancement has the following limitations:

- The Policy Server only supports multi—mastered user stores in a backup capacity. Because Password Services makes frequent writes to the user store, you cannot simultaneously update user information in multiple master instances. In addition, the LDAP implementation could produce out—of—date information or data loss due to delayed replication.
- Multi-mastered support does not extend to custom code such as custom authentication schemes.

## **Compatibility with Other Products**

To ensure interoperability if you use multiple products, such as CA Identity Manager and CA SiteMinder® Web Services Security check the Platform Support Matrices for the required releases of each product. The platform matrices exist on the <u>Technical Support site</u>.

## **Updated snmptrap File**

This release includes an updated snmptrap.conf file. Before installation, back up and save the original snmptrap.conf file, located in *siteminder\_installation*\config.

## **Windows Considerations**

The following considerations apply to supported Windows operating environments:

## **DEP Error during Policy Server Installation**

### Symptom:

A Data Execution Prevention (DEP) error can prevent the Policy Server from installing on Windows 2008 SP2.

### Solution:

- 1. Configure DEP for essential Windows programs and services only.
- 2. Run the Policy Server installer.

### To configure DEP for essential programs and services

1. Right-click My Computer and select Properties.

The System Properties dialog appears.

2. Click Advanced.

The Advanced tab opens.

3. Under Performance, click Settings.

The Performance Options dialog appears.

- 4. Click Data Execution Prevention and select Turn on DEP for essential Windows programs and services only.
- 5. Click OK.

A message prompts you to restart the system.

**Note:** After you have successfully installed the Policy Server, you can revert the DEP settings for all programs and services.

## **Windows Server 2008 System Considerations**

For Windows Server 2008, the User Account Control feature helps prevent unauthorized changes to your system. When the User Account Control feature is enabled on the Windows Server 2008 operating environment, prerequisite steps are required before doing any of the following tasks with a CA SiteMinder® component:

- Installation
- Configuration
- Administration
- Upgrade

**Note**: For more information about which CA SiteMinder® components support Windows Server 2008, see the CA SiteMinder® Platform Support matrix.

## To run CA SiteMinder® installation or configuration wizards on a Windows Server 2008 system

1. Right-click the executable and select Run as administrator.

The User Account Control dialog appears and prompts you for permission.

2. Click Allow.

The wizard starts.

## To access the CA SiteMinder® Policy Server Management Console on a Windows Server 2008 system

1. Right-click the shortcut and select Run as administrator.

The User Account Control dialog appears and prompts you for permission.

2. Click Allow.

The Policy Server Management Console opens.

## To run CA SiteMinder® command–line tools or utilities on a Windows Server 2008 system

- 1. Open your Control Panel.
- 2. Verify that your task bar and Start Menu Properties are set to Start menu and *not* Classic Start menu.
- 3. Click Start and type the following in the Start Search field:

Cmd

4. Press Ctrl+Shift+Enter.

The User Account Control dialog appears and prompts you for permission.

5. Click Continue.

A command window with elevated privileges appears. The title bar text begins with Administrator:

6. Run the CA SiteMinder® command.

### More information:

**Contact CA Technologies** (see page 3)

## **Deploying CA SiteMinder® Components**

If you are deploying CA SiteMinder® components on Windows 2008 SP2, we recommend installing and managing the components with the same user account. For example, if you use a domain account to install a component, use the same domain account to manage it. Failure to use the same user account to install and manage a CA SiteMinder® component can result in unexpected behavior.

## **Solaris Considerations**

The following considerations apply to Solaris.

## **Solaris 10 Support**

The Policy Server and Web Agent are certified for global and non-global zones.

**Note**: More information on Solaris 10 support exists in the *Policy Server Installation Guide*.

## Errors in the SMPS Log due to a gethostbyname() Error (54190)

Network connectivity errors appear in the smps log when gethostbyname() is called. These errors appear even though the directories are available on the network. This was a Solaris issue, which according to Sun bug ID 4353836, has been resolved.

Sun lists the following patches for Solaris 9:

### **Solaris 9**

- 112874-16 (libc)
- 113319-12 (libnsl)

- 112970-05 (libresolv)
- 115545-01 (nss files)
- 115542-01 (nss user)
- 115544-01 (nss\_compat)

## **Upgrading a Solaris Policy Server (57935)**

### Symptom:

If your license file is older than January 2005, the Policy Server may experience problems reading the license file after an upgrade. You may receive a message stating that a valid end-user license cannot be found.

### Solution:

Contact Technical Support, and request a new license file.

## **Report Server Required Patch Clusters**

The *Policy Server Installation Guide* contains the system requirements required to install the Report Server. SAP BusinessObjects Enterprise provides additional patch specifications. Before installing the Report Server:

1. Go to temporary\_location/docs.

### temporary\_location

Specifies the location to which you copied the installation media.

- 2. Open *SAP BusinessObjects Enterprise XI 3.1 SP3 for Solaris Supported Platforms* (supported platforms SP3 Solaris.pdf).
- 3. Review the Solaris 9 or 10 patch requirements.

Use this resource for Solaris 9 and 10 patch requirements only. This document also provides supported operating system and hardware requirements that CA SiteMinder® does not support. For supported operating systems, see the CA SiteMinder® 12.51 Platform Support Matrix. For system requirements, see the *Policy Server Installation Guide*.

## Red Hat Enterprise Linux AS and ES Considerations

The following considerations apply to Red Hat Enterprise Linux AS and ES.

### Red Hat Enterprise Linux AS Requires Korn Shell (28782)

A Policy Server installed on Red Hat AS requires the Korn shell. If you do not install a Korn shell on Red Hat AS, you cannot execute the commands that control the Policy Server from a command line, such as start-all and stop-all.

### **Excluded Features on Red Hat Enterprise Linux AS**

The following features are not supported by the Policy Server on Red Hat AS:

- Safeword authentication scheme
- SiteMinder Test Tool

## Apache 2.0 Web Server and ServletExec 5.0 on Red Hat Enterprise Linux AS (28447, 29518)

### To use Apache 2.0 Web Server and ServletExec 5.0 on Red Hat AS

- 1. Run the ServletExec 5.0 AS installer against Apache 1.3.x.
  - The ServletExec AS Java instance is created.
- 2. Run ServletExec and Apache 1.3.x, and make sure you can run /servlet/TestServlet.
- 3. Shutdown Apache 1.3.x, but leave ServletExec running.
- 4. Using anonymous FTP, access ftp://ftp.newatlanta.com/public/servletexec/4\_2/patches and download the latest zin
- 5. Extract the following from the zip:
  - mod\_servletexec2.c
- 6. Edit the httpd.conf file of your HP-Apache 2.x so that it contains the necessary ServletExec-specific directives.

**Note**: The directives are also present in the httpd.conf file of your Apache 1.3.x if you allowed the ServletExec installer to update the httpd.conf during installation. For more information on editing the httpd.conf file, refer to the New Atlanta Communication ServletExec documentation.

- 7. Start Apache 2.x.
- 8. Test the Web Server with ServletExec by accessing:

/servlet/TestServlet

## **Report Server Required Patch Clusters**

The *Policy Server Installation Guide* contains the system requirements required to install the Report Server. SAP BusinessObjects Enterprise provides additional patch specifications. Before installing the Report Server:

1. Go to temporary\_location/docs.

### temporary\_location

Specifies the location to which you copied the installation media.

- 2. Open SAP BusinessObjects Enterprise XI 3.1 SP3 for Linux Supported Platforms (supported platforms SP3 Linux.pdf).
- 3. Review the Red Hat 5 patch requirements.

Use this resource for Red Hat 5 requirements only. This document also provides supported operating system and hardware requirements that CA SiteMinder® does not support. For supported operating systems, see the CA SiteMinder® 12.51 Platform Support Matrix. For system requirements, see the *Policy Server Installation Guide*.

## **Chapter 6: General Considerations**

## IdentityMinder Object Support in Policy Stores (29351)

Policy Servers that have not been enabled for IdentityMinder cannot be connected to policy stores that contain IdentityMinder objects. Policy Servers that have been enabled for IdentityMinder 5.6 SP2 can be connected to 12.51 policy stores that contain IdentityMinder objects.

**Note**: For more information about configuring and deploying IdentityMinder, see the *IdentityMinder Web Edition Installation Guide*.

# NTLM Authentication Scheme Replaced by Windows Authentication Scheme

This release does not include an NTLM authentication scheme template. This authentication scheme type has been replaced by the Windows Authentication template. Support for NTLM authentication is now provided through the new authentication scheme template.

# Performance Issues Using SQL Query Schemes on Non-Unicode Databases (144327)

### Symptom:

Performance is impacted when using a SQL query scheme to find user data in a non-Unicode database. The performance degradation is because default Policy Server behavior is to append an "N" to the SQL query to enable Unicode searching.

### Solution:

This is no longer an issue. To prevent performance degradation when using an SQL query scheme to find user data in a non-Unicode database, use the following procedure to disable Unicode searching:

1. Create the following registry setting:

 $\label{thm:local_machine} HKEY\_LOCAL\_MACHINE\SOFTWARE\Netegrity\SiteMinder\CurrentVersion\Database\DisableMSSQLUnicodeSearch$ 

2. Set the value of the setting to 1.

Unicode searching is disabled.

STAR Issue: 20517732-01

## **Unsupported Features**

CA SiteMinder® does not support the following features:

- An external administrator user store with an Administrative UI configured with WebSphere
- SafeWord authentication scheme on Red Hat AS
- CA SiteMinder® Test Tool on Red Hat AS
- Password services with Microsoft Active Directory Global Catalog
- Password services with the Microsoft Active Directory 2008 fine grained password policy feature
- Enhanced LDAP referrals with Novell eDirectory
- CA SiteMinder® only supports enhanced LDAP referrals with Siemens DirX for searches and writes:
  - Password services write referrals is supported.
  - Enhanced referrals for binds and, thus authentication, is not supported.

## **System Management Limitations**

The following system management limitations exist:

### Pop-up Blockers May Interfere with Help

Certain pop-up blockers or Web browsers may prevent the Administrative UI help window from opening. Many pop-up blockers allow the pop-up if you press CTRL while you click the link. You can also set your Web browser to allow pop-ups from the Administrative UI.

# Registry Setting No Longer Required for Setting the Maximum Number of Connections (27442)

In previous versions of the Policy Server, two ODBC connections were created for each Policy Server service. The following registry setting overrode the default value and indicated the maximum total number of ODBC connections created by the Policy Server for all services:

Netegrity\SiteMinder\CurrentVersion\Database\UserDirectoryConnections

For 12.51 Policy Servers, the maximum number of connections is determined dynamically, based on five times the maximum number of threads specified in the Policy Server Management Console. (See the Performance group box of the Settings tab in the Management Console.)

If you are upgrading to the 12.51 Policy Server from a 5.x Policy Server, remove the UserDirectoryConnections registry setting. If you do not, and the value specified by the setting is less than the maximum number of threads calculated by the Policy Server, your Policy Server logs will contain many error messages. These messages will indicate that the value of the registry setting overrides the maximum number of connections calculated by the Policy Server.

## **Policy Server Limitations**

The following Policy Server limitations exist:

## Leading Spaces in User Password May Not Be Accepted (27619)

A user whose password includes leading spaces may not be able to authenticate under the following combination of circumstances:

- The Policy Server is running on Solaris.
- The password with leading spaces is stored in an LDAP User Store.

**Note**: A password policy may or may not be enabled.

### Error Changing Long Password When Password Services is Enabled (26942)

If the Policy Server has Password Services enabled, changing the password may fail if the old password length exceeds 160 UTF8 octets and the new password length exceed 160 UTF8 octets.

### Certificate Mappings Issue with certain Policy Stores (27027, 30824, 29487)

Certificate mappings do not work when the IssuerDN field is longer than 57 characters for policy stores that are installed on the following directories:

- Novell eDirectory
- Active Directory

## Handshake Errors with Shared Secret Rollover Enabled (27406)

In the Policy Server error log, you may see an occasional handshake error related to the shared secret, followed by a successful connection. This may occur if the shared secret rollover feature was enabled for the Web Agent communicating with the Policy Server. This behavior is expected as part of a normal shared secret rollover. You can ignore these errors.

# Internal Server Error When Using SecureID Forms Authentication Scheme (39664)

When using the SecureID forms authentication scheme, if users do not enter their passwords correctly during their initial login, they are not granted access to resources despite providing correct credentials in subsequent tries. The Policy Server presents users with an internal server error and these users must restart the Web browser to continue.

### X.509 Client Certificate or Form Authentication Scheme Issue (39669)

The Policy Server's X.509 Client Certificate or Form authentication scheme is not working properly when using an alternate FCC location.

# Certain User Name Characters Cause Authenticating or Authorizing Problems (39832)

When the Policy Server is using an LDAP user store, users with characters such as &, \*, \, and \\ in their user names are not getting authenticated and authorized properly. For example, the Policy Server does not authenticate or authorize these sample users:

- use&r1
- use\*r2
- use\r3
- use\\r4

# DEBUG Logging With SafeWord Authentication Causes Policy Server to Fail (42222, 43051)

On Solaris, when resources are protected by SafeWord authentication schemes, if you enable DEBUG or ALL logging in the SmSWEC.cfg SafeWord configuration file, the Policy Server fails. As a result, do not enable DEBUG or ALL logging for SafeWord authentication schemes. The SafeWord server is PremierAccess server, using protocol 200 or 201.

## Active Directory Integration Enhancement For LDAP Namespace (43264, 42601)

This limitation is related to this new AD feature from 6.0 SP 2:

"Enhanced User Account Management and Password Services Integration with Active Directory (SM5504) (28460) (23347) (24047) (25816)"

When following the instructions in section "Enabling Active Directory Integration Enhancement", be aware that this feature is only supported for the LDAP and not the AD namespace.

## Policy Server Does Not Support Roll Over of Radius Log (44398) (43729) (42348)

The Policy Server does not have the capability to roll over the radius log. Prior to the 6.0 release, you could roll over the radius log by running the smservauth -startlog command.

## smnssetup Tool Deprecated (44964) (45908) (46489)

The smnssetup tool was removed from distribution in 6.0 SP 4. You should use the Policy Server Configuration Wizard (ca-ps-config) to configure:

- OneView Monitor GUI
- SNMP support
- Policy stores

The wizard gives you the option of using either a GUI or a console window. For more information, see the *Policy Server Installation Guide*.

## Option to Create Copies of Existing Policy Server Objects

When creating Policy Server objects in the Administrative UI, you have the option of creating a copy of an existing object of the same type. The copy option is not available for the following objects:

- Agent Type
- AuthAz Directory Mapping
- AuthValidate Directory Mapping
- Certificate Mapping
- User Directory
- Application
- Application Resource
- Domain
- Policy
- Realm
- Response
- Response Attribute
- Rule
- Global Policy
- Global Response
- Global Rule
- Password Policy
- Administrator

## **User Directory Limitations**

The following user directory limitation exists:

### **ODBC User Store Failover**

### Given

A Policy Server is configured on Solaris to use two Oracle-based user stores: one is the primary user store and the other is the secondary user store.

#### Result

The time for the Policy Server to failover from the primary to the secondary, in the event of a network failure, may be as long as 8 minutes.

#### Solution

This time can be reduced by setting the TCP/IP setting, tcp\_ip\_abort\_interval, to the desired time.

## **Perl Scripting Interface Limitations**

The following Perl scripting interface limitations exist:

## Perl use Statement for PolicyMgtAPI Must Come Before Use Statement for **AgentAPI (24755)**

On Solaris, a core dump results if you call use for AgentAPI before you call use for PolicyMgtAPI. If you are calling use for both modules, do so in the following order:

- use Netegrity::PolicyMgtAPI;
- use Netegrity::AgentAPI;

## Methods that Return Arrays May Return undef in a One-Element Array (28499)

With methods that return an array, undef should be returned if an error occurs or there is nothing to return. However, these methods may incorrectly return a one-element array with the first element set to undef.

# Perl Scripting Interface and Multi-valued Agent Configuration Parameters (37850)

The Perl Scripting Interface does not support setting multi-valued Agent configuration parameters.

## **Japanese Policy Server Limitations**

The following Japanese Policy Server limitation exists:

## Agent Shared Secrets are Limited to 175 Characters (30967, 28882)

A Shared Secret for a CA SiteMinder® Agent in a Japanese operating system environment may have no more than 175 characters.

## **Chapter 7: Known Issues**

## **Known Issues in 12.51**

The following are known issues in 12.51:

## Update of Policy Store Encryption Key Not Working Properly (171497, 171365)

### Symptom:

My Policy Servers cannot connect to my policy store after I updated the encryption key for my policy store.

#### Solution:

If this issue occurs, contact our technical support department for help.

### More information:

Contact CA Technologies (see page 3)

# Error Message When Installing the Reports Server on Red Hat Linux 6 32-bit System (169884)

#### Symptom:

The cabi-linux-3\_3\_0\_2 installer for a Red Hat Linux 6 32-bit machine is expecting a 64-bit library. The following error message displays during the installation of the Report Server:

\*\*\*\*\*\*\*\*\*\*

Missing patch: libXext-1.1-3.el6.x86\_64
Missing patch: libXext-devel-1.1-3.el6.x86 64

If you continue your installation may not work correctly. (STU00109) Please press Enter to continue...

### **Solution:**

Ignore the error message and proceed with the installation. The Reports Server successfully installs despite this error message.

### SAML1.1 Partnership Artifact Transaction Fails With Delegated Authentication

The SAML1.1 partnership artifact transaction fails with delegated authentication when "NAME" is used as the query parameter.

For the artifact transaction to be successful, perform *one* of the following two workarounds:

- When using the TestDA application, do not enter the Service Provider ID. If the NAME query parameter was used to initiate the SAML 1 request, the TestDA application returns both NAME and CONSUMERID resulting in the failure of the artifact transaction.
- When dealing with a specific partnership, do not mix the usage of NAME and CONSUMERID. If you want to switch, restart the servlet container.

### **Database Truncation Error Occurs in the Audit Table**

### Symptom:

When the DN of the LDAP directory is greater than 64 characters, the database truncation error occurs in the Audit table.

#### Solution:

You can resolve this issue in one of the following ways:

- Extend the field size of sm\_objid in the smobjlog4 table to 512 characters.
- Add and enable the SwapObjidObjName registry key in the following location:

HKEY\_LOCAL\_MACHINE\SOFTWARE\Netegrity\SiteMinder\CurrentVersion\Reports

Policy Server saves the UserDN in the sm\_objname attribute and the user name in the sm\_objid attribute.

## RSA SecureID Auth Scheme Not Supported in FIPS Mode

The Policy Server in FIPS mode on Solaris 11 is not supported for the RSA SecureID HTML form authentication scheme.

## **Memory Growth Exists During Performance Tests**

### Symptom:

When text-based audit logging is performed during performance tests, memory growth exists in the Policy Server.

### Solution:

To resolve the issue, perform the following steps:

- 1. Navigate to HKEY\_LOCAL\_MACHINE\SOFTWARE\Netegrity\SiteMinder\CurrentVersion\Reports.
- 2. Add and enable the following registry entries:

### TxtLogBacklogBufferSize

Defines the maximum size in MB of the total queued access log entries.

Default: 500 MB

### **TxtLogBacklogWaitTime**

Defines the maximum time in seconds a thread waits for space in the text log queue when the text log queue is full.

Default: 10 seconds

The memory growth is restricted.

## **DSN Names with Non-ASCII Characters Not Supported**

Only English characters can be used in Data Source Names (DSN) for ODBC databases that are used as a CA SiteMinder® user, policy, or session store.

## Only English is Supported as a Certificate Subject (167597)

### Symptom:

In the Administrative UI, the Generate Certificate Signing Request flow supports only English characters in the certificate subject (issuer DN, org, and user).

### Solution:

Import a certificate that has the non-English characters in the certificate subject that is already signed, outside of the Generate Certificate Signing Request flow.

## AttributeType Not Registered Error in the Administrative UI Log

On installing the Administrative UI, the Administrative UI log shows an error message that the AttributeType has not been registered. The Administrative UI uses ApacheDS which causes this error. You can ignore this error message.

## Cannot Specify Non-English Path to Install Administrative UI

You cannot specify local (non-English) characters in the installation path of the Administrative UI.

## Local Characters in 4.x Agent Names Not Supported in the FSS Administrative UI

### Symptom:

I cannot log in to the FSS Administrative UI.

#### Solution:

The FSS Administrative UI could possibly have a 4.x agent name with local (non-English) characters. The FSS Administrative UI does *not* support the use of local (non-English) characters in 4.x Agent names.

## Objects that Support Only English-Language Characters

Although CA SiteMinder® 12.51 is internationalized, the following objects support English-language (US-ASCII) characters only:

- All cookie names.
- All persistent cookie names.
- The value of the SSOZoneName Agent configuration parameter.
- 4.x Agent names in the FSS Administrative UI.
- Agent names in the FSS Administrative UI.
- Agent configuration objects (ACOs) in the FSS Administrative UI.
- Host configuration objects in the FSS Administrative UI.
- Agent group names in the FSS Administrative UI.
- Administrator names in the FSS Administrative UI.
- AuthValidate Directory Mappings in the FSS Administrative UI.
- Named expressions

### The smldapsetup Utility Fails

The smldapsetup utility fails in the following cases:

- The locale of the Policy Server machine differs from the locale of the LDAP machine.
- The LDAP administrator username contains non-English characters.

### Report Without Data (145002)

### Symptom:

My report has no data. I did not see an error message.

### **Solution:**

This problem occurs if the end time for the report occurs *earlier* the start time for the report. Verify that the end time occurs later than the start time and run the report again.

## First Tab in Group Appears in Administrative UI When Switching from View to Modify (146508)

### Symptom:

I was viewing an object in the Administrative UI, but after I clicked Modify, the first tab appeared instead of the tab I was viewing.

### **Solution:**

The first tab in a group appears after clicking Modify. This behavior is expected.

## OCSPUpdater Does Not Support the SHA-224 Algorithm (150477,150474)

The OCSPUpdater used for federation certificate validity checking cannot sign OCSP requests using the SHA-224 algorithm. The updater can only sign with the SHA-256, SHA-384, and SHA-512 algorithms.

## smpolicysrv\_snmp.log Not Generated (147959)

If SNMP is configured for auditing and the Policy Server fails to start—up, CA SiteMinder® generates the SmStartupEvents.audit file. However, no SNMP events are generated. CA SiteMinder® records the start—up events in the reference log file.

## Report Server Configuration (150327,119313)

With CA SiteMinder® 12.51, you cannot configure the report server on a non–default port. The report server requires port 6400.

### Browser Refresh and Back Buttons Cause Resubmission of Data (149633)

### Symptom:

When you select the browser refresh or back button, the dialog where you have entered values gets resubmitted. The repeat operation puts the object that you are configuring into an invalid state.

### Solution:

Avoid using the refresh and back buttons on the browser when using the Administrative UI.

## Agent Discovery and IIS Web Agents (134318)

If a web agent is installed on a Microsoft IIS web server, the agent discovery feature does not identify the agent for the first–time until the agent intercepts a user request and passes it to the Policy Server.

Subsequent updates to the timestamp of the agent instance are dependent on how IIS is configured. If IIS is configured to shut down idle worker processes, the timestamp is not updated until the web server receives a subsequent request.

This is normal expected behavior. The behavior is a result of how the IIS web server functions.

## Uninstalling the Report Server Leaves Files and Registry Entries

### **Valid on Windows**

### Symptom:

When I uninstall SAP BusinessObjects Enterprise, some files and registry entries remain.

### Solution:

These items are left behind deliberately. These items are required if a user wants the information available for a new installation.

### To remove the files and registry entries on Windows 32-bit platforms

1. After uninstalling SAP BusinessObjects Enterprise, delete all files in the installation directory.

**Note:** The default installation directory is C:\Program Files\CA\SC\CommonReporting3.

2. Delete the following registry entries:

 ${\tt HKEY\_LOCAL\_MACHINE\SOFTWARE\ComputerAssociates\Shared\CommonReporting3}$ 

 ${\tt HKEY\_CURRENT\_USER\backslash Software\backslash Business\ Objects}$ 

HKEY\_USERS\.DEFAULT\Software\Business Objects

HKEY LOCAL MACHINE\SYSTEM\CurrentControlSet\Services\B0E120SIASIANODENAME

HKEY\_LOCAL\_MACHINE\SYSTEM\CurrentControlSet\Services\B0E120MySQL

HKEY\_LOCAL\_MACHINE\SYSTEM\CurrentControlSet\Services\B0E120Tomcat

 ${\tt HKEY\_LOCAL\_MACHINE\SOFTWARE\Apache\ Software\ Foundation\Procrun}$ 

 $2.0 \\ BOE120SIA < SIANODENAME > HKEY\_LOCAL\_MACHINE \\ SOFTWARE \\ Apache Software Foundation \\ Procrun 2.0 \\ BOE120Tomcat$ 

 $\label{local_MACHINE} $$HKEY_LOCAL_MACHINE\SOFTWARE\Microsoft\Windows\CurrentVersion\Installer\Folder $$\INSTALLDIR$$ 

The leftover files and registry entries are removed.

### To remove the files and registry entries on Windows 64-bit platforms

1. After uninstalling SAP BusinessObjects Enterprise, delete the following directory:

installation directory\CommonReporting3.

**Note:** The default installation directory is C:\Program Files(x86)\CA\SC\CommonReporting3.

2. Delete the following registry entry:

HKEY LOCAL MACHINE\SOFTWARE\WOW6432NODE\Business Objects

The leftover files and registry entries are removed.

## Cache Time Limit while Creating a Response Attribute

While creating a response attribute in a response group, you can configure a time for which the cache is valid. Although the Administrative UI lets you enter any value, the maximum time allowed is 3600 seconds.

## **Active Directory Synchronization (115248)**

When integrating Microsoft Active Directory with SiteMinder, Active Directory user stores that are clustered or configured for round robin load balancing may not synchronize correctly between each use. As a result, some fields may not behave as expected. The unexpected behavior is associated with known Active Directory synchronization limitations.

Contact Microsoft to resolve problems associated with replication and synchronization.

STAR issue: 19249325-01

## Windows Server 2008 System Considerations

For Windows Server 2008, the User Account Control feature helps prevent unauthorized changes to your system. When the User Account Control feature is enabled on the Windows Server 2008 operating environment, prerequisite steps are required before doing any of the following tasks with a CA SiteMinder® component:

- Installation
- Configuration
- Administration
- Upgrade

**Note**: For more information about which CA SiteMinder® components support Windows Server 2008, see the CA SiteMinder® Platform Support matrix.

## To run CA SiteMinder® installation or configuration wizards on a Windows Server 2008 system

1. Right-click the executable and select Run as administrator.

The User Account Control dialog appears and prompts you for permission.

2. Click Allow.

The wizard starts.

## To access the CA SiteMinder® Policy Server Management Console on a Windows Server 2008 system

1. Right-click the shortcut and select Run as administrator.

The User Account Control dialog appears and prompts you for permission.

2. Click Allow.

The Policy Server Management Console opens.

## To run CA SiteMinder® command–line tools or utilities on a Windows Server 2008 system

- 1. Open your Control Panel.
- 2. Verify that your task bar and Start Menu Properties are set to Start menu and *not* Classic Start menu.
- 3. Click Start and type the following in the Start Search field:

Cmd

4. Press Ctrl+Shift+Enter.

The User Account Control dialog appears and prompts you for permission.

5. Click Continue.

A command window with elevated privileges appears. The title bar text begins with Administrator:

6. Run the CA SiteMinder® command.

### More information:

Contact CA Technologies (see page 3)

## **Oracle RAC Propagation Window Results in CA SiteMinder® Errors**

### Symptom:

The Oracle RAC nodes propagate changes within 7 seconds. CA SiteMinder® could read and write objects to a policy store, user store, session store, or audit store more often. As a result, the default Oracle RAC propagation window can result in CA SiteMinder® errors. These CA SiteMinder® errors occur because the write operation was made into one node and the read operation was made to another node.

### **Solution:**

Configure the following setting in the Oracle RAC cluster:

MAX\_COMMIT\_PROPAGATION\_DELAY=0

**Note:** For more information about configuring this setting, see the Oracle documentation.

## Policy Server may Fail to Insert Audit Events into the Audit Database

### Symptom:

Under heavy load, the Policy Server may fail to insert queued audit events into the audit store. If the failure occurs, the CA SiteMinder® Policy Server log (smps.log) displays the following error:

[INFO] Failed attempt to bulk insert audit message: Code: -1044. DB Code: 2

#### Solution:

Two registry keys determine when the Policy Server inserts audit events into the audit database: SQLBulkInsertFlushInterval and SQLBulkInsertFlushRowCount:

- SQLBulkInsertFlushInterval determines the frequency in which the Policy Server inserts queued audit events into the audit database. The default value of this registry key is 60 seconds. If 60 seconds elapses before the value defined by the SQLBulkInsertFlushRowCount is reached, the Policy Server inserts all queued audit events into the audit database.
- SQLBulkInsertFlushRowCount determines how many audit events occur before the Policy Server inserts audit events into the audit database. The default value of this registry key is 1,000. If 1,000 audit events are queued before the value defined by SQLBulkInsertFlushInterval is reached, the Policy Server inserts all queued audit events into the audit database.

Modify the SQLBulkInsertFlushRowCount registry key to resolve the error message.

### To modify the registry key

- 1. Access the Policy Server host system and do one of the following:
  - (Windows) Open the Registry Editor and navigate to HKEY\_LOCAL\_MACHINE\Software\Netegrity\SiteMinder\CurrentVersion\Reports\NamespaceProviders.
  - (UNIX) Open the sm.registry file. The default location of this file is siteminder\_home/registry.

### siteminder\_home

Specifies the Policy Server installation path.

2. Increase the value of the SQLBulkInsertFlushRowCount registry key.

Increase the value to be at least twice as large as the number of audit events that were created, per second, when the error appeared in the CA SiteMinder® Policy Server log.

**Example:** If 1,500 audit events occurred when the error appeared, increase the value to 3,000.

- 3. Do one of the following:
  - (Windows) Save the registry key and exit the Registry Editor.
  - (UNIX) Save the sm.registry file.
- 4. Restart the Policy Server.

## Policy Server Performance with a Sun Java System Directory Server EE Policy Store

### Symptom:

The Policy Server takes an exceedingly long time to start when version 6.0 of Sun Java System Directory Server EE is functioning as the policy store.

### Solution:

A known indexing issue with version 6.0 results in the performance problem. Regenerate the existing policy store indexes.

**Note:** Version 6.3.1 of Sun Java Systems Directory Server EE contains fixes that affect the behavior of indexes. These fixes prevent the problem.

**Important!** The suffix DN is unavailable when you re-index the policy store.

### To re-index the policy store

- 1. Log into the directory server host.
- 2. Navigate to the *directory\_server\_install*\bin and run the following command:

```
dsadm reindex -b -t xpsNumber -t xpsValue -t xpsSortKey -t xpsCategory -t
xpsParameter -t xpsIndexedObject
-t xpsTombstone instance path policysvr4
```

### directory\_server\_install

Specifies the Sun Java System Directory Server EE installation path.

### instance\_path

Specifies the path to the directory server instance functioning as the policy store.

**Note:** For more information about dsadm command, see your vendor–specific documentation.

3. Restart the directory server instance.

## Sun Java System Directory Server EE Logs Warn that the Search is Not Indexed

### Symptom:

I have configured version 6.3.1 of Sun Java System Directory Server EE as a policy store. The directory logs contain warnings stating that the search is not indexed.

#### Solution:

This is expected behavior and CA SiteMinder® performance is not affected. Restart the directory server instance to stop the warnings.

## Searches for Many Policy Objects (63721)

When searching on many policy objects using the Administrative UI, the connection between the Administrative UI and the Policy Server can time out, the Policy Server tunnel buffer can become corrupt, or both. In such cases, the Administrative UI displays a connection timeout error and no search results are returned. To eliminate this problem, adjust the Administrative UI Policy Server connection timeout and create a registry key for the Policy Server tunnel buffer size.

### To adjust the Policy Server connection timeout

- 1. Log in to the Administrative UI.
- 2. Click Administration, Admin UI, Modify Administration UI Connection, Search to open the Policy Server connection object.
- 3. Select the appropriate Policy Server and click Submit.
- 4. Set the Timeout field in the Advanced section to a large value, such as 2,000 seconds.

The Policy Server connection timeout is now increased.

### To create a registry key for the tunnel buffer size

- 1. Create the following Policy Server registry key:
  - HKLM\SOFTWARE\Netegrity\SiteMinder\CurrentVersion\PolicyServer\
    Max AdmComm Buffer Size
- 2. Set this registry key to a large value, such as 2,097,000 KB.
- 3. Save the changes and exit the registry.

**Note:** Restart the Administrative UI if these symptoms persist following the connection timeout and buffer size changes.

### XPSExport Creates Read Only File (65035)

XPSExport creates read only output XML files, which XPSImport cannot use. To correct this problem, change the permissions on the output XML file to read/write before running XPSImport.

### Windows LDAP Driver Version and FIPS Support

The Policy Server and the Windows LDAP directory drivers for policy stores and user stores have a configuration limitation that is related to FIPS 140.

When a Windows Policy Server is configured for FIPS-only operation, it does not restrict SSL to FIPS-only algorithms. This behavior occurs when the following conditions are met:

- The Policy Server is using LDAP—over SSL for a policy.
- The Policy Server is using LDAP—over SSL for a user store.

The Policy Server is using LDAP—over SSL for a policy store and a user store.

Customers that must observe all FIPS-140 algorithm restrictions can modify the SSL configuration files and can deploy FIPS-compliant certificates.

### Reports and CA SiteMinder® Performance

Under certain circumstances, running analysis and audit-based reports may slow CA SiteMinder® performance. We recommend analyzing the load patterns in your environment to determine the best time to run reports.

### **IPv6 ODBC Data Sources**

Do not use brackets around the IP address when using IPv6 ODBC data sources or the connection fails.

**Example:** use fec0::9255:20c:29ff:fe47:8089 instead of [fec0::9255:20c:29ff:fe47:8089]

**Note:** More information on IPv6-supported databases exists in the CA SiteMinder® Platform Support Matrix.

### Searching CertSerialNumbers in a Custom Certificate Mapping Fails (59352)

### Symptom:

(LDAP) The default Policy Server behavior is to treat a CertSerialNumber as a broken string of numbers. This behavior causes a custom certificate mapping to fail if the user directory stores the CertSerialNumber as an unbroken string of numbers. The Policy Server fails to lookup the user because the default LDAP search contains spaces.

### Solution:

Enable the NoSpacesinCertNumbers registry setting. Enabling the registry setting causes the Policy Server to treat certificate serial numbers as an unbroken string of numbers for all serial number comparisons.

### Location:

 $\label{local_machine} HKEY\_LOCAL\_MACHINE/SOFTWARE/Netegrity/Siteminder/CurrentVersion/PolicyServer/NoSpacesInCertSerialNumbers$ 

Values: 0 (disabled) 1 (enabled)

**Default Value**: 0

### Mixed Certificate-Based Authentication Schemes (27997)

The following authentication schemes are affected by the value of the Web Agent parameter for FCC Compatibility Mode (FCCCompatMode):

- Certificate or HTML Forms
- Certificate and HTML Forms

Note: For more information about how FCC Compatibility Mode affects the listed authentication schemes, see the *Web Agent Configuration Guide*.

### Password Change Fails if UserDN Equal to or Greater than 1024 Characters (52424)

A password change fails and the user receives an error message prompting them to contact the Security Administrator or Help Desk if the combination of the new password; old password; and user identity, which is comprised of the userID, Client IP and time stamp is equal to or exceeds 1024 characters.

### Passwords for User Accounts Stored in Active Directory cannot be Locked (48125)

CA SiteMinder® continues to let users change their passwords when the "User cannot change password" feature is enabled for the accounts.

### Linux Policy Server Does Not Delete Oracle Session Store Sessions (39143)

### Symptom:

A Linux Policy Server may not immediately delete sessions from an Oracle session store when the idle timeout setting for the realm is reached.

### Solution:

The Policy Server does begin to delete sessions shortly after the idle timeout setting is reached. For example, if the idle timeout setting is 30 minutes, the Policy Server may begin deleting sessions at 45 minutes.

### Single Logout Services Log Errors if ODBC/SQLError Component Enabled (41324)

If the ODBC/SQLError component is enabled in the Policy Server trace log, Single Logout Services can cause the following errors to be written to the trace log:

[13:42:44.0] [CSmDbODBC.cpp:189] [CSmDbConnectionODBC::MapResult] [] [][-1] [Microsoft] [ODBC]

The error is expected behavior. The data is ultimately written to the session store database.

### Manually Create the webadapter.properties File (72353)

### Problem:

The file webadapter.properties is not created in ServletExec's configuration folder, as expected. As a result, OneView Monitor does not work.

### **Solution:**

After configuring OneView Monitor on an RHAS 4.0 platform with a supported web server, manually create the webadapter.properties file in ServletExec's configuration folder. The ServletExec adapter uses the properties in this file to rout HTTP requests from the web server to a ServletExec Application Server (AS) instance.

The webadapter.properties file contains the following properties:

### servletexec.aliasCheckInterval

Specifies a minimum number of seconds for the ServletExec adapter to poll the ServletExec AS instance.

**Note:** Setting this property to a positive number ensures that the ServletExec adapter polls the AS instance for the specified interval of time. As a result, the adapter is automatically updated when the instance's web application data is modified.

### **Examples:**

servlet exec. a lias Check Interval = 10

servletexec.aliasCheckInterval=-1

Use this value to disable polling.

### instance\_name

Specifies the name of a ServletExec AS instance.

### servletexec.instance\_name.hosts

Specifies one or more host names or IP addresses separated by commas.

**Note:** These are the hosts for which the specified ServletExec AS instance is configured to process requests.

### **Examples:**

servletexec.instance\_name.hosts=www.abc.com:9090,www.ca.com
servletexec.instance\_name.hosts=192.168.200.17,192.168.200.43:8000
servletexec.instance\_name.hosts=all

Specifies that this ServletExec AS instance is configured to process requests from all hosts.

### servletexec.instance\_name.instances

Specifies the IP address and port number of a ServletExec AS instance.

**Note:** This IP address and port number are used by the ServletExec adapter when forwarding HTTP requests from the web server to the specified ServletExec AS instance. Each instance must have a unique IP address/port number pair.

### Example:

servletexec.instance\_name.instances=127.0.0.1:8888

Specifies default values for the IP address and port number.

### servletexec.instance\_name.pool-increment

Specifies the number of connections that can be added to the connection pool when a connection is needed and the pool is empty.

**Note:** These connections are used by the ServletExec adapter to communicate with the specified ServletExec AS instance.

### Example:

servletexec.instance name.pool-increment=5

### servletexec.instance\_name.pool-max-idle

Specifies the maximum number of idle connections that can be present in the connection pool at any one time.

**Note:** This number applies to the connections that are used by the ServletExec adapter to communicate with the specified ServletExec AS instance.

### Example:

servletexec.instance name.pool-max-idle=10

Using the webadapter.properties file, the ServletExec adapter applies the following algorithm to each HTTP request:

- Locate all ServletExec AS instances that are configured for the host specified in the HTTP request.
- 2. Find a match between the URL in the HTTP request and the .instances property of one of the instances located in step 1.
- 3. Forward the HTTP request to the resulting ServletExec AS instance.

### **Edit or Delete Responses and Response Groups**

### Problem:

Responses and response groups cannot be edited or deleted in the context of a Create Domain or Modify Domain task.

### Solution:

Edit and delete responses and response groups by clicking the Policies tab, Domains, and Response or Response Group.

### **Enterprise Policy Management (EPM) Limitations**

Each EPM application can have multiple resources that are associated with it. However, each resource can have only one response that is associated with it.

### Password Change Behavior with Active Directory (AD) User Stores (82607)

Setting the password change flag for a particular user in an Active Directory (AD) user store invalidates the user's old password. When the password change flag is set, entering any password on the login dialog redirects the user to the password change dialog. To create the new password, however, the user must match the old password in the field on the password change dialog.

This behavior results from password policies that are part of the AD user store and not from SiteMinder password policies and cannot be changed. Because the policies are integral to the AD user store, changing the namespace from AD to LDAP has no effect on this behavior.

### Policy Analysis Reports Return No Results (82275)

Valid for Active Directory user directory connections configured over the LDAP namespace.

### Symptom:

My Policy analysis reports are not returning user records.

#### Solution:

Use the Administrative UI to define an alias mapping between the inetOrgPerson attribute and the respective attribute in Active Directory.

**Example:** If the respective attribute is "user", create an alias attribute mapping named inetOrgPerson and define the alias as "user".

**Note:** For more information on attribute mapping, see User Attribute Mapping in the *Policy Server Configuration Guide*.

### **Oracle Issues**

The following Oracle issues exist:

### Administrative UI and Oracle Policy Store Objects (65782)

When you are using an Oracle policy store and you make changes to policy store objects in the Administrative UI, the changes are effective immediately; however, they may not be visible in the Administrative UI for up to 5 minutes.

### SiteMinder Query Timeout and Oracle User Directories (68803)

The SiteMinder Query Timeout is not supported when the Policy Server is connected to an Oracle user directory. You may encounter this limitation when the Oracle response time is very slow.

### **Policy Server Issues**

The following Policy Server issues exist:

### Policy Server May Fail to Start due to a Dynamically Updated system\_odbc.ini File (55265)

### Symptom:

(Linux) The Policy Server may fail to start because the system\_odbc.ini file is dynamically updated.

#### Solution:

After the Policy Server installation, save the file as Read-Only.

### Error Message Appears When Starting the Policy Server (127332) (135676)

### Symptom:

If your Policy Server and policy store are operating in mixed-mode during an upgrade to 12.51, the following error message appears after the Policy Server starts:

[CA.XPS:LDAP0014][ERROR] Error occurred during "Modify" for xpsParameter=CA.XPS::\$PolicyStoreID,ou=XPS,ou=policysvr4,ou=siteminder,ou=netegrity,dc=PSRoot

,text: Object class violation

[CA.XPS:XPSI0024][ERROR] Save Policy Store ID failed.

### **Solution:**

This message is expected behavior and does not affect the CA SiteMinder® environment.

This message occurs because the r6.x policy store is not upgraded. Part of the upgrade process includes importing the policy store data definitions. The error appears in the CA SiteMinder® Policy Server log because the data definitions are not available in the policy store.

STAR issue: 19759432-01 and 20134656-01

### **Solaris Issues**

The following Solaris issues exist:

### Password Screen does not Prompt for Multiple SafeWord Authenticators (56766)

Users are unable to access protected resources when a SafeWord authentication scheme requires both fixed and token-based authenticators. The password screen only prompts users for one authenticator. Therefore, the user is unable to provide both types of credentials and cannot access the protected resource.

### Federation Encryption Issue with JCE on Solaris (71293)

#### Symptom:

An issue occurs with the Java Cryptography Extension (JCE) and legacy federation (formerly Federation Security Services) encryption. This issue happens when an legacy federation Policy Server on Solaris is using certain versions of the JRE. When the Policy Server is acting as an IdP, SAML assertion encryption could possibly fail. If the Policy Server is acting as an SP, SAML assertion decryption could possibly fail.

### Solution:

Modify the java.security file in *jre\_root*/lib/security so that the sun.security.provider.Sun provider is registered as the first provider.

**Note:** Other supported platforms with different versions of Java could possibly exhibit this problem. Apply the same solution.

### OAuth and OpenID Authentication Scheme Problems on Solaris (167716)

### Symptom:

- The OpenID authentication scheme discovery fails due to a connection error: The Policy Server cannot perform discovery on the provided OpenID identifier.
- The OAuth authentication scheme cannot verify the OAuth token that the OAuth provider issued after a successful authentication.

### **Solution:**

Modify the java.security file so that the **sun.security.provider.Sun** provider is registered as the first provider in the list. The java.security file is in the directory *jre\_root*/lib/security.

**Note:** Other supported platforms with different versions of Java could possibly exhibit this problem. Apply the same solution.

### **Advanced Password Services (APS) Issues**

The following APS issues exist:

### **APS Uses Unsafe Functions on Windows Server 2008**

### Symptom:

On Windows Server 2008, Advanced Password Services uses functions deemed unsafe by Microsoft Security Development Lifecycle (SDL).

### Solution:

This is no longer an issue. The unsafe functions have been replaced.

### APS Client Components Must Be Configured as 4.x Agents Which Do Not Support IPv6 Addressing (167337)

### Symptom:

When configuring APS, you create 4.x Agent objects to represent for the Help Desk (APSAdmin), Forgotten Password (FPS), and Change Password interface client components. However, agents that are configured to act as 4.x Agents do not support IPv6 addresses.

### Solution:

In a pure IPv6 environment, install and configure the APS client components on the same system as the Policy Server and use a loopback IP address (for example, 127.0.0.1) in the agent configuration.

Otherwise, use an IPv4 and IPv6 mixed environment.

### **Chapter 8: Defects Fixed in 12.5**

This section contains the following topics:

WebLogic Agent Failed to get DMS Group Membership Details (CQ155207) (see page 85)
The Web Service Variable not Encoding Ampersands in Nested Variables (CQ151736)
(see page 86)

<u>Web Service Variable resolution HTTP Thread not Closing Sockets (CQ154111)</u> (see page 86)

ServerHeartbeat Thread Crash (CQ156277) (see page 86)

Policy Server Hung When Connection Limits Exceeded (CQ157598) (see page 87)

FSS Administrative UI not Authenticating External Administrators Whose Passwords

Contain Ampersands (CQ157596) (see page 87)

MaxThreadCount Does not Accept Values Above 10 (CQ153043) (see page 87)

<u>UseSecureCookies Parameter and Advanced Password Services (CQ153055)</u> (see page 88)

Administrative UI and FSS Administrative UI inconsistencies in 12.0.3.9 Regarding Host

<u>Configuration Object - Clusters (CQ160633)</u> (see page 89)

Running Policy Server 12SP3CR09 on Policy Store 6.0SP5CR09, Policy Server crash

randomly (CQ158841) (see page 89)

OneView is showing inconsistent values for HItRate (CQ155300) (see page 90)

<u>Incorrect ServletExec Reference (161421)</u> (see page 90)

SQL Server Authentication Information for Report Servers (161427) (see page 90)

Extending Policy Store Schema Documentation (161413) (see page 90)

Policy Store Upgrade Documentation (160518) (see page 91)

RadiantOne Incorrectly Listed as Supported (see page 91)

MySQL File Location Incorrect (159256) (see page 91)

Administrative UI Deletes Users from Policy Objects When Modifying Realms or Policies

After Importing r6.x Policy Store (157701) (see page 92)

<u>Boolean User Directory Attribute Mappings in Application Object Roles Fail (154130)</u> (see page 92)

<u>CA SSO (smauthetsso) Custom Authentication Scheme Fails in FIPS Mode on Windows (150671/164657) (see page 92)</u>

<u>Dead Lock Condition in the LDAP Authentication Layer (162301)</u> (see page 93)

Host Registration Fails Using smreghost Fails When Pointing to an r6.x Extended Policy Store (164607) (see page 93)

Kerberos Authentication Fails for Users With a Large Number of Group Memberships in

Active Directory (154373/164659) (see page 93)

OpenID Authentication Fails When Multiple User Directories are Configured in a Domain

(162951) (see page 94)

<u>Policy Server Cannot Authenticate Users from User Directories with Password Policies</u> Using an r6.x Policy Store (160138) (see page 94)

<u>Policy Server Configuration Wizard Fails When Using Drives Other Than C: on Windows</u> (153459) (see page 94)

<u>Policy Server Configuration Wizard Shows the Incorrect Minimum Required JDK/JRE Version (157948)</u> (see page 95)

Policy Server Does Not Properly Protect Resources When Using an r6.x Extended Policy Store (see page 95)

Policy Server Exits Abnormally on Linux When Identity Manager Integration is Enabled (151725/150968) (see page 95)

Policy Server Installer Fails to Configure IPlanet Web Server/ASF Apache for FSS UI

<u>During Installation (155738)</u> (see page 96)

Policy Server Installer Hangs When Encryption Key Contains Dollar Sign (\$) Characters

(160825) (see page 96)

Policy Server Race Condition Prevents Updates to Agent Configuration Objects Using the

Java Policy Management API (154521/164660) (see page 97)

XPSDDInstall Abnormally Terminates When Upgrading from r12 SP3 to r12.5x Policy

<u>Server (158655)</u> (see page 97)

FSS Applet UI Did Not Launch in RH5 [157387] (see page 97)

FSS UI Does Not Allow More Than 10 IP Addresses in a Policy Definition

(158631/163943) (see page 98)

<u>Authorization Fails for Users in ODBC Directories Configured With UNION-based Query</u>

<u>Schemes (159354)</u> (see page 98)

<u>Policy Server Cannot communicate over SSL with LDAP Directory Servers That Specify an</u>

AKI (Authority Key Identifier) Attribute in the Certificate (160293/164029) (see page 99)

Administrative UI and smkeytool Fail to Properly Import and Store Certificates Over

1024 Characters to Active Directory Policy Store (160848) (see page 99)

<u>Policy Server Configuration Wizard Breaks the FSS UI on Windows on Windows</u>

2008/Windows 2008 R2 (157938) (see page 100)

Policy Server Abnormally Terminates Processing OnAuthAttempt Rules Bound to an

Application Object (161793) (see page 100)

Policy Server Fails to Authorize Users in Active Directory if Load Balancing is Configured

in the Administrative UI (160607) (see page 101)

# WebLogic Agent Failed to get DMS Group Membership Details (CQ155207)

### Symptom:

During any group membership searches, the agent returned the following error:

SmUserDirectory Failure

### Solution:

This issue is fixed.

STAR Issue # 20747701:01

### The Web Service Variable not Encoding Ampersands in Nested Variables (CQ151736)

### Symptom:

The web service variable did not properly encode ampersands (&) in nested variables.

### Solution:

This issue is fixed.

STAR Issue # 20726860:01

# Web Service Variable resolution HTTP Thread not Closing Sockets (CQ154111)

### Symptom:

The web service variable resolution HTTP thread is not closing sockets on the Policy Server in a timely manner. The sockets remain in a CLOSE\_WAIT state. Under heavy loads, this situation exhausted the supply of file descriptors.

### Solution:

This issue is fixed.

### ServerHeartbeat Thread Crash (CQ156277)

### Valid on RedHat

### Symptom:

The ServerHeartbeat thread crashed.

### Solution:

This issue is fixed.

STAR Issue # 20872776:01

# Policy Server Hung When Connection Limits Exceeded (CQ157598)

### Symptom:

The Policy Server hung when its connection limits were exceeded.

#### Solution:

The issue is fixed.

STAR Issue # 20904378:01

# FSS Administrative UI not Authenticating External Administrators Whose Passwords Contain Ampersands (CQ157596)

### Symptom:

The FSS Administrative UI was not authenticating external administrators whose passwords contain ampersands (&).

### Solution:

The issue is fixed.

STAR Issue # 20933409:01

## MaxThreadCount Does not Accept Values Above 10 (CQ153043)

### Valid on RedHat

### Symptom:

The MaxThreadCount setting did not accept values greater than 10.

### Solution:

The issue is fixed.

STAR Issue # 20818420:01

# UseSecureCookies Parameter and Advanced Password Services (CQ153055)

### Symptom:

Setting the UseSecureCookies parameter-value to yes did not always set secure flags in the following cookies:

- NPSFPSDN
- NPSFPSMacros
- NPSFPSSpecial
- NPSFPSData

### **Solution:**

The issue is fixed.

STAR Issue # 20716855:01

# Administrative UI and FSS Administrative UI inconsistencies in 12.0.3.9 Regarding Host Configuration Object - Clusters (CQ160633)

### Symptom:

The following conditions were observed:

- Administrative UI does not display the "Failover Threshold Percentage" or "Failover Threshold" for a Host Configuration Object created in the FSS Administrative UI on the Clusters Tab.
- Modification of the "Failover Threshold Percentage" in the Administrative UI for the host configuration object incorrectly creates a parameter on the General Tab in the FSS Administrative UI with an incorrect name of "FailOverThreshold".
- Modifying the "Failover Threshold Percentage" value on the Cluster Tab of the FSS
   Administrative UI does not appear in the "FailOverThreshold" parameter on the
   General Tab. The FailOver Threshold value does not appear in the Administrative UI.
- Modification of the "FailOverThreshold" parameter on the General Tab of the FSS Administrative UI does not modify the "Failover Threshold Percentage" on the Clusters Tab.
- "FailOverThreshold" parameter from General Tab of the host configuration object in the FSS Administrative UI is not appearing in the "General" section.

### **Solution:**

These issues are fixed.

STAR Issue # 20736264:01

# Running Policy Server 12SP3CR09 on Policy Store 6.0SP5CR09, Policy Server crash randomly (CQ158841)

#### **Valid on Solaris**

### Symptom:

Policy Server version 12.0.3.9 crashed randomly when using a 6.0.5.9 policy store.

### Solution:

This issue is fixed.

STAR Issue # 21052167:02

# OneView is showing inconsistent values for HItRate (CQ155300)

### Symptom:

The OneView monitor showed inconsistent values for HItRate.

#### Solution:

This issue is fixed.

STAR Issue # 20863232:01

### Incorrect ServletExec Reference (161421)

The *Policy Server Installation Guide* has been updated with the correct reference to ServletExec.

STAR Issue: 21123153;2

### **SQL Server Authentication Information for Report Servers** (161427)

The *Policy Server Installation Guide* has been updated to include SQL Server authentication mode considerations for the Report Servers.

STAR Issue: 21123153;2

### **Extending Policy Store Schema Documentation (161413)**

### Symptom:

The CA SiteMinder® Upgrade Guide incorrectly stated that the policy store schema must be upgraded.

### Solution:

The documentation has been revised to state that policy store schema must be extended for policy store objects that 12.5 requires. A schema upgrade is not required.

STAR Issue: 21101867

### Policy Store Upgrade Documentation (160518)

### Symptom:

The CA SiteMinder® Upgrade Guide was missing policy store upgrade steps.

### Solution:

The documentation has been revised to state that:

- You are required to stop all Policy Servers before beginning a policy store upgrade.
- You are required to start all Policy Servers after completing a policy store upgrade.

STAR Issue: 21132271

### RadiantOne Incorrectly Listed as Supported

### Symptom:

The Implementation Guide incorrectly listed the Radiant Logic, Inc. RadiantOne™ Virtual Directory Server

### Solution:

The incorrect reference no longer appears in the guide.

STAR issue: 21123716-1

### **MySQL File Location Incorrect (159256)**

The *Policy Server Installation Guide* has been updated with the correct location for the MySQL.sql file.

# Administrative UI Deletes Users from Policy Objects When Modifying Realms or Policies After Importing r6.x Policy Store (157701)

#### Symptom:

Administrative UI deletes users from policy objects when modifying realms or policies after Importing an r6.x policy store.

#### Solution:

This is no longer a problem.

STAR issue: 20993077-1

# Boolean User Directory Attribute Mappings in Application Object Roles Fail (154130)

### Symptom:

User directory attribute mappings defined in Application object roles that include boolean expressions fail to resolve.

### **Solution:**

This is no longer a problem.

STAR issue: 20881853-1

### CA SSO (smauthetsso) Custom Authentication Scheme Fails in FIPS Mode on Windows (150671/164657)

### Symptom:

Authentication using the CA SSO (smauthetsso) custom authentication scheme fails in FIPS mode on Windows.

### Solution:

This is no longer a problem.

STAR issue: 20736967

# Dead Lock Condition in the LDAP Authentication Layer (162301)

### Symptom:

An error in the LDAP authentication layer results in a dead lock condition.

### Solution:

This is no longer a problem.

STAR issue: 21181025;1

# Host Registration Fails Using smreghost Fails When Pointing to an r6.x Extended Policy Store (164607)

### Symptom:

The Policy Server does not allow host registration using smreghost when pointing to an r6.x extended policy store.

### Solution:

This is no longer a problem.

# Kerberos Authentication Fails for Users With a Large Number of Group Memberships in Active Directory (154373/164659)

### Symptom:

Kerberos authentication fails for users who have a large number of group memberships in a Microsoft Windows Active Directory.

### Solution:

This is no longer a problem.

STAR issue: 20906310-1

## OpenID Authentication Fails When Multiple User Directories are Configured in a Domain (162951)

### Symptom:

OpenID authentication fails with the following error when multiple user directories are configured in a domain: "nonce verification failed."

#### Solution:

This is no longer a problem.

STAR issue: 21175148;1

# Policy Server Cannot Authenticate Users from User Directories with Password Policies Using an r6.x Policy Store (160138)

### Symptom:

Policy Server cannot authenticate users from a user directory with password policies using an r6.x policy store.

### Solution:

This is no longer a problem.

STAR issue: 21112688;1

### Policy Server Configuration Wizard Fails When Using Drives Other Than C: on Windows (153459)

### Symptom:

The Policy Server configuration wizard fails when using Disk drives other than C: in the Windows platform.

#### Solution:

This is no longer an issue.

STAR issue: 20885033;1

# Policy Server Configuration Wizard Shows the Incorrect Minimum Required JDK/JRE Version (157948)

### Symptom:

The Policy Server configuration wizard incorrectly shows the minimum required JDK/JRE version as 1.6.0.30.

#### Solution:

This is no longer a problem.

STAR issue: 20991445

### Policy Server Does Not Properly Protect Resources When Using an r6.x Extended Policy Store

### Symptom:

The Policy Server incorrectly marks resources as not protected when using an r6.x extended policy store.

### Solution:

This is no longer a problem.

STAR issue: 21173076-1

## Policy Server Exits Abnormally on Linux When Identity Manager Integration is Enabled (151725/150968)

### Symptom:

When attempting to configure an Identity Manager directory on a Linux Policy Server, the directory creation operation fails and the Policy Server exits abnormally.

### Solution:

This is no longer an issue.

STAR issue: 20679358

## Policy Server Installer Fails to Configure IPlanet Web Server/ASF Apache for FSS UI During Installation (155738)

### Symptom:

The Policy Server installer fails to configure IPlanet web server/ASF Apache 32-bit for FSS UI when the "Web Server" option is selected during an installation.

### Solution:

This is no longer a problem.

STAR issue: 20982339;1

# Policy Server Installer Hangs When Encryption Key Contains Dollar Sign (\$) Characters (160825)

### Symptom:

The Policy Server installer hangs if the encryption key contains the dollar sign(\$) character.

### Solution:

This is no longer a problem.

STAR issue: 21136554-1

# Policy Server Race Condition Prevents Updates to Agent Configuration Objects Using the Java Policy Management API (154521/164660)

#### Symptom:

A Policy Server race condition can prevent updates to Agent Configuration Objects using the Java Policy Management API.

#### Solution:

This is no longer a problem.

STAR issue: 20932855

# XPSDDInstall Abnormally Terminates When Upgrading from r12 SP3 to r12.5x Policy Server (158655)

#### Symptom:

The XPSDDInstall utility abnormally terminates when upgrading from the Policy Server from r12 SP3 to r12.5x.

### Solution:

This is no longer a problem.

STAR issue: 21077994-01

### FSS Applet UI Did Not Launch in RH5 [157387]

### Symptom:

The FSS Applet UI did not launch in RH5. The FSS UI was not launched if it did not have the Policy Server environment variables.

### Solution:

This problem has been fixed.

Star issue 20982339;1

### FSS UI Does Not Allow More Than 10 IP Addresses in a Policy Definition (158631/163943)

### Symptom:

The FSS UI does not allow more than 10 IP addresses in a policy definition.

### Solution:

This is no longer a problem.

STAR issue: 20318453

# Authorization Fails for Users in ODBC Directories Configured With UNION-based Query Schemes (159354)

### Symptom:

Authorization fails for users in ODBC directories configured with UNION-based query schemes.

### Solution:

The Policy Server logic has been optimized to execute as follows when authenticating users in an ODBC database:

- 1. Validate the distinguished name (DN) with the SQL query configured in "InitUser". This steps checks whether the DN is a user or not.
- 2. If the above does not produce result, execute the SQL query configured in "GetGroupProp". This steps checks whether the DN is a user or not.

This optimization prevents the Policy Server from executing a UNION-based SQL query that is configured in "Get User/Group" for every "user" authentication.

STAR issue: 21097422-1

# Policy Server Cannot communicate over SSL with LDAP Directory Servers That Specify an AKI (Authority Key Identifier) Attribute in the Certificate (160293/164029)

### Symptom:

The Policy Server cannot communicate over SSL with LDAP directory servers that specify an AKI (Authority Key Identifier) attribute in the certificate.

#### Solution:

This is no longer a problem.

STAR issue: 21125449-1

# Administrative UI and smkeytool Fail to Properly Import and Store Certificates Over 1024 Characters to Active Directory Policy Store (160848)

### Symptom:

Administrative UI and smkeytool fail to properly import and store certificates over 1024 characters to an Active Directory policy store.

### Solution:

The Administrative UI and the SiteMinder key tool (smkeytool) are now able to import and store the certificates whose key length is greater than 1024 characters in the policy store.

STAR issue: 21131704;1

### Policy Server Configuration Wizard Breaks the FSS UI on Windows on Windows 2008/Windows 2008 R2 (157938)

### Symptom:

The Policy Server configuration wizard does not check for the CGI IIS role as a prerequisite for configuring the IIS web server and breaks the FSS UI.

### Solution:

This is no longer a problem. The Policy Server installer now checks for the CGI IIS role in the Windows.

STAR issue: 20991445

# Policy Server Abnormally Terminates Processing OnAuthAttempt Rules Bound to an Application Object (161793)

### Symptom:

If a user provides invalid credentials, the Policy Server abnormally terminates when processing an OnAuthAttempt rule that is bound to an Application object.

### **Solution:**

This is no longer a problem,

STAR issue: 21161067-1

# Policy Server Fails to Authorize Users in Active Directory if Load Balancing is Configured in the Administrative UI (160607)

### Symptom:

If load balancing is configured in the Administrative UI, the Policy Server does not authorize users in Active Directory.

### Solution:

This is no longer a problem.

STAR issue: 21135327-2

### Chapter 9: Defects Fixed in 12.51

### Administrative UI Localization Strings Missing [148680]

#### Symptom:

A few strings were missing from the Administrative UI localization bundles.

### Symptom:

This problem was fixed indirectly with the FW upgrade to version 2.2.

Star issue 20680999;1

### More Than One Way Is Available to Locate a Web Page within a Set of Web Pages [149533]

### Symptom:

VPAT standard states: "More than one way is available to locate a Web page within a set of Web pages except where the Web page is the result of, or a step in, a process."

### **Solution:**

The Administrative UI now includes site map link in the footer, which launches a page that displays all the available. Clicking the link launches the task.

### Hostname Missing in CA SiteMinder® Trace Logs [151003]

### Symptom:

In the CA SiteMinder® trace log, the Hostname did not appear in the Data column for the Received Agent Request line.

### **Solution:**

This problem has been corrected.

Star issue 20720366-1

### HTTPSClient.java Truncates One Byte in Response [151370]

### Symptom:

HTTPSClient.java truncated one byte in a response in an SSL communication.

### Solution:

This problem has been fixed.

Star issue 20709184

### The Administrative UI Was Not Displaying the Failover Threshold Value [152997]

### Symptom:

The Administrative UI did not display the Failover Threshold for a Host Configuration Object created in the FSS UI.

### Solution:

This issue has been corrected.

Star issue 20736264;1

### The Session Portion in the Anonymous Authentication Scheme Was Not Disabled in Firefox or Safari Browsers [154723]

### Symptom:

When modifying an authentication scheme for a realm to Anonymous, the Session portion was not disabled for the Firefox and Safari browsers. This flaw allowed a user to modify the maximum and idle timeout.

Solution:

This problem been corrected.

Star issue 20917601-1

### Date in Activity-By-User Report Incorrect [153070]

### Symptom:

After the administrator generated the activity-by-user report, the date in the detail section (the date below the name of the web agent) was incorrect.

#### Solution:

The date has been corrected.

Star issue 20601274-2

### The saml.namespace.prefix Did Not Change [153074]

### Symptom:

The saml.namespace.prefix did not change from saml to ns1 after a couple of attempts.

#### Solution:

The root cause was to reset the value of namespace prefix explicitly for WSFED protocol to ns1. After further analysis we found that setting this namespace is to print the value of the assertion with the prefix ns1 in the WSFED protocol.

This issue has been fixed.

Star issues 20572229;1+20666241;1+20700082;01

### The VEXIST Function Was Not Working [153135]

### Symptom:

The VEXIST function was not working as expected. The documentation states that the VEXIST function accepts a named expression, a context variable, or user attribute. The function determines whether the input parameter is defined.

Solution:

This issue has been fixed.

Start issue 20468703;01

### Policy Server Was Unable to Reestablish Connection with Database [153300]

### Symptom:

After a database is refreshed and restarted, the Policy Server cannot connect to the database. The workaround was to modify the User Directory definition, or to stop and start Policy Server.

### Solution:

By default, the Policy Server does not retry a database connection in case of invalid credentials. You can enable the retrial of connection by enabling a key EnableRetryForInvalidCredentialsError in the registry. To disable EnableRetryForInvalidCredentialsError, set its value to zero (the default).

Star issue 20775937

### Error Message When Saving SAML Authentication Schemes Following Upgrade (CQ153307)

### Symptom:

After upgrading the product from 6.0.4 to 12.0.3, I received the following error message when trying to save or update my SAML authentication schemes:

Issuer value must be unique for all SAML 1.1 POST Auth Schemes

### Solution:

This issue is fixed.

### Time Stamp Anomaly in Audit Logs [153382]

### Symptom:

A customer was trying to import audit logs into ODBC database using the smauditimport utility. The customer noted that the smauditimport uses local time and the GMT offset is stripped off during insertion of records into database.

### Solution:

This issue has been addressed using the gmtime instead of the localtime.

Star issues 20779428-1,20808318-1

### Policy Server R12 Sp3 Build 258 Solaris 10 Set-up Failure [153536]

### Symptom:

Core dump file showed that the failure happened during LDAP result processing.

### Solution:

This issue has been fixed.

Star issue 20763726-2

# Named Expressions Using Non-ASCII Characters Failed [153544]

### Symptom:

An exception occurred when the named expression used a non-ASCII character. The customer was unable to create another expression afterwards.

#### Solution:

This problem has been corrected. Named expressions now allow non ASCII characters.

Star issue 20830571

### Admin Applet Only Allows 10 IP Addresses in Policy [153776]

### Symptom:

On a Policy Server version 6.0 SP5 CR15 the IP Addresses tab of Policy accepts no more than ten IP addresses. After the administrator adds the tenth IP address, the ADD button is grayed out.

Support tested with R12 and saw the same limitation with FSS UI. There is no such limitation when using the Administrative UI.

#### Solution:

This issue has been corrected.

Star issue 20318453

### SAML Target with Query Parameter at Realm Failed [153791]

### Symptom:

Because unique SAML authentication schemes are set at the realm level, they specify the complete target including the query string. When the query string is specified, the Service Provider sees the resource as not protected by the FWS and results in a 500 error.

### Solution:

The code that determines whether the URL is protected now adds any query parameter that is on the request.

### Event Viewer Error Occurred When SM r6sp6cr2 Policy Server Started Up [153912]

### Symptom:

This error occurred when a user accessed a protected resource using the certorform authscheme.

### Solution:

This error has been fixed.

Star issue 20571107;1

## XPSCounter Was Not Working When a Connection to SSL Enabled UD (ODBC) [153920]

### Symptom:

Customer was getting segmentation fault when using the XPSCounter program with SSL enabled UD (ODBC). XPSCounter worked fine with a non-SSL port.

#### Solution:

This problem has been corrected.

Star issue 20809282-1

# Accessing Agent Configuration Objects from the FSS UI Caused a Policy Server Failure [154104]

#### Symptom:

While accessing ACO from the FSS UI, the Policy Server reads property section. If the property section contains an invalid entry, the Policy Server fails..

#### Solution:

Validate the property section before accessing the properties.

Star issue 20797838

# Policy Server Profiler Did Not Add Headers at the Start of a New Log [154520]

#### Symptom:

Unlike the Web Agent Trace, which puts in headers at the start of each new log file, the Policy Server profiler does not. This inhibits the ability to appropriately follow and correct problems within log files.

#### Solution:

This problem has been addressed.

Star issue 20890141;01

# Missing TransactionID in Authentication Message in Policy Server Profiler Trace Logs [155208]

#### Symptom:

In The Policy Server Profiler Trace logs, the TransactionID was not logged in the line where Authentication Status message is logged.

#### **Solution:**

This issue has been fixed.

Star issue 20955265-1

# SMSAVEDSESSION Deleted After Access Resource Not Allow Impersonation [155736]

#### Symptom:

With an impersonation session, the user gets a SAVEDSESSION cookie and an impersonated SMSESSION cookie. The SAVEDESSION Cookie is sometimes deleted on a challenge. Because the SAVEDESSION cookie is deleted, the user fails to log out impersonation using @smpopsession=true.

#### Solution:

The problem has been corrected.

Star issue 20881788-1

## Auto-sweep Setting Would not Change to False (CQ157057)

#### Symptom:

The auto-sweep setting for the XPS-tools would not change to false.

#### Solution:

This issue is fixed.

STAR Issue # 21044876:01

# Password Policy can Prevent RSA Ace/SecureID Password Change (157216)

#### Symptom:

If a password policy is configured to force a lower case character and a new user is required to change the PIN, the change fails.

#### Solution:

This issue is fixed.

STAR issue: 20958896

## Issue with Switching the LOG LOCAL TIME Registry [158101]

#### Symptom:

When the LogLocalTime parameter was set 0x1, the SMPS events appear in Local Time. When the LogLocalTime parameter was set 0x0, the SMPS logged events with GMT time. If the Policy Server failed to read the LogLocalTime parameter during an update, the LocalTime was changing from LocalTime to GMT.

#### Solution:

An explicit condition is set to check for the local time. If this operation is successful, then Logger Timezone is adjusted accordingly. If the Policy Server fails, the existing TimeZone value is preserved.

Star issue 20683202-1

## Policy Server in Mixed Environment Fails (158841)

#### Symptom:

A 12.0.3 cr09 Policy Server failed randomly when communicating with a 6.0.5 cr09 policy store.

#### Solution:

The issue is fixed. The Policy Server does not randomly fail in the mixed—mode environment.

STAR issue: 21052167-2

## One View Monitor Shows Null Pointer Exception [158990]

#### Symptom:

A client created a custom table in the One View Monitor. The client added a field in the table. The monitor displayed null pointer exception. In other words, NULL checks are missing for variables, which results in NULL-pointer exceptions.

#### Solution:

The problem has been addressed. Null pointer exceptions occur.

Star issue 21010205-1

## **Bulk Loading Audit Records Fails on Oracle (161705)**

#### Symptom:

The bulk loading functionality of the smauditimport utility does not work for an Oracle audit store.

#### Solution:

The issue is fixed. The utility can be used to bulk load records in to an Oracle audit store.

STAR issue: 21045785-1

# PS Configuration Wizard Does Not Allow For Retry for LDAP Configuration [157947]

#### Symptom:

The Policy Server configuration wizard did not give the retry option to change any LDAP-related information. The wizard only showed abort and exited. When the configuration was rerun, the configuration was stuck at the step of importing the objects.

#### Solution:

The wizard now supports the retry option for the LDAP configuration.

Start issue 20991445

# Kerberos Ticket in HTTP Header causes Authentication Failure (159208)

#### Symptom:

If the Kerberos token in the HTTP authorization header is more than 4096 bytes, Kerberos authentication fails.

#### Solution:

This issue is fixed.

STAR issue: 20906310-1

# Cannot Create a Federation Partnership in the Administrative UI on Windows Server 2008 R2 with French Language Pack (159616)

#### Symptom:

On Windows Server 2008 R2 with the French language pack, federation partnership creation fails with the following error message in the Policy Server log:

09:37:45,021 DEBUG [NamesExceptionHandler] Exception while reading 5328e4c6\_sqljdbc.jar java.util.zip.ZipException: error in opening zip file

#### Solution:

This is no longer an issue.

STAR issue: 21081194-1

# Administrative UI and FSS UI Inconsistencies in Host Configuration Object - Clusters Configuration [159938]

#### Symptom:

In the HostConfig object, the cluster configuration failover threshold percentage was not reflected in Administrative UI. The FSS UI was working correctly.

#### Solution:

This issue has been corrected.

Star issue 20736264-1

# SharePoint PeoplePicker Timeouts (CQ160259)

#### Symptom:

My SharePoint people picker times out when I search a large database. I do not want to disable the loopback feature.

#### Solution:

This issue is fixed with the following registry setting:

**EnableSorting** 

For more information, see the Agent for SharePoint Guide.

STAR Issue # 20956438:01

# Policy Server Reports ODBC Error with Audit Store (161511)

#### Symptom:

If the following conditions are met, the Policy Server reports an ODBC error with the audit store when stopped:

- The environment contains multiple 12.0.x Policy Servers.
- The administrative Policy Server is configured for an ODBC audit store.
- The remaining Policy Servers are configured for text-based auditing.

#### Solution:

The issue is fixed.

## Java Stack Trace Provided Sensitive Information [161676]

#### Symptom:

A Java stack trace report provided detailed information that can possibly be valuable to an attacker.

#### Solution:

This problem was resolved in FW 2.2. The Java stack trace is no longer shown in the Administrative UI.

Star issue 21164212

## **Enabling Secure Cookies**

#### Symptom:

Information about how to enable secure cookies after registering the Administrative UI with HTTPS was unavailable.

#### Solution:

This is no longer an issue. The *Policy Server Installation Guide* has been updated.

STAR Issue: 21164228

## Cookie Issue: HttpOnly Flag Not Set [161680]

#### Symptom:

If an attacker finds a flaw in the application such as cross-site scripting, then the attacker system can appropriate the cookie. Setting the HttpOnly attribute means that client side Javascript cannot read the cookie.

#### **Solution:**

Set httpOnly flag for cookies.

Star issue 21164232

# SAML Token Claim Did Not Include All Active Directory Groups [161738]

#### Symptom:

A SAML token claim that was sent from SiteMinder to SharePoint did not include all Active Directory Groups for some users.

#### Solution:

The problem has been resolved.

Star issue 21159815-1

## IBM Directory Server Referrals and SiteMinder

#### Symptom:

Information about whether the IBM Directory Server referrals are compatible with CA SiteMinder® was unavailable.

#### Solution:

This is no longer an issue. The Policy Server Configuration Guide has been updated.

STAR Issue: 21278328-1

# Policy Server Memory Consumption Increases during Policy Store Import (167569)

#### Symptom:

Importing a policy store in parallel with cache updates can result in a gradual increase of Policy Server memory consumption.

#### Solution:

This issue is fixed.

STAR issue: 21072845-2

# Administrative UI Allows Browser to Store and Autocomplete Password Field Contents (161675)

#### Symptom:

The Administrative UI allows a user browser to remember credentials entered into the password field for later autocompletion of that field. This is a security risk as the stored credentials can be captured by an attacker who gains access to the system on which the credentials are saved.

#### Solution:

This is no longer an issue. The Administrative UI does not allow the browser to store the contents of the password field.

STAR issue: 21164211

## Administrative UI Susceptible to Clickjacking Attacks

#### Symptom:

The Administrative UI is susceptible to clickjacking (also known as "UI redress attacks"), in which an attacker uses multiple transparent or opaque layers to trick a user into clicking on a button or link or typing login information on another page when they intend to click or type on the Administrative UI login page.

#### **Solution:**

This is no longer an issue. The Administrative UI does not open inside an invisible frame and instead displays an error message.

STAR Issue: 21164191

# Problem with AKI Attributes on Certificates (CQ164030)

#### Valid on Windows

#### Symptom:

I have problems configuring my SSL connections when the certificates for my directory servers use the AKI attribute.

#### Solution:

This issue is fixed. 12.51 uses an upgraded LDAP SDK that does not have this issue.

STAR Issue # 21125449:01

# Unable to Create a Search Query in the Administrative UI (165003)

#### Symptom:

The Administrative UI expression editor does not support queries that include multiple parenthesis.

#### **Example:**

(&(c3sBillableStatus=0)(|(c3sAuthorizedProductId=SciFinder)(c3sAuthorizedProductId=SCIFINDER-ACADEMIC)))

#### Solution:

The issue is fixed. The expression editor supports queries that include multiple parenthesis.

STAR issue: 20993066-1

# Global Authorization Events and Anonymous Authentication (165663)

#### Symptom:

If a realm is protected with the Anonymous authentication scheme, global authorization events are not processed.

#### Solution:

The issue is fixed.

STAR issue: 21203859-1

## **Cannot Create User Name with Special Characters**

#### Symptom:

A user name that contains the following special characters causes an error during authentication:

#### Solution:

Use regular alphanumeric characters in user names.

# Policy Server Failed under Load of DoManagement Calls [168102/168994]

#### Symptom:

The Policy Server was failing on Red Hat 5. The customer did not identify any particular activities that seemed to be causing the problem.

#### Solution:

The Policy Server no longer fails under this condition. The Process ID of the Policy Server through the duration of the DoManagement call remains the same.

## Temp Space Required for Policy Server Installation Incorrect

#### Symptom:

The amount of temp space that is required while installing the Policy Server is incorrect.

#### Solution:

This is no longer an issue. The *Policy Server Installation Guide* and the *Policy Server Release Notes* have been updated.

STAR Issue: 21456413-1

## **Oracle Report Database Variable Value Incorrect**

#### Symptom:

The value of the LD\_LIBRARY\_PATH variable that is set in the Oracle report database has an incorrect value.

#### Solution:

This is no longer an issue. The *Policy Server Installation Guide* has been updated.

STAR Issue: 21518500-2

## Command to Edit Policy Store Schema File Incorrect

#### Symptom:

The command to edit the policy store schema file for configuring a Novell eDirectory as a policy store, is incorrect.

#### Solution:

This is no longer an issue. The *Policy Server Installation Guide* and the *SiteMinder Upgrade Guide* have been updated.

STAR Issue: 21432041-01

# Administrative UI Hangs During Federation Partnership Configuration

#### Symptom:

The Administrative UI slows down with AGENTAPI\_FAILURE while configuring the Federation partnerships.

#### Solution:

This is no longer an issue. If you restart the Policy Server, then restart the Administrative UI too.

STAR Issue: 21493650-1

# Required Library Missing Error Message (180464)

#### Symptom:

While installing the Policy Server on Red Hat 6.x, a warning message is displayed stating that a required Linux library is missing.

#### **Solution:**

This is no longer an issue.

STAR Issue: 21643250-1

# Documentation to Protect Administrative UI using CA SiteMinder® SPS (182613)

#### Symptom:

Information about protecting the Administrative UI using CA SiteMinder® SPS was unavailable.

#### Solution:

This is no longer an issue. The *Policy Server Configuration Guide* has been updated.

STAR Issue: 21688803-1

# Chapter 10: Defects Fixed in 12.51 CR 01 to CR 06

The following are the defects that are fixed in 12.51 CR 01 to CR 06.

## Defects Fixed in 12.51 CR 01

The following defects were fixed in 12.51 CR 01.

## Policy Server DMS API Fails to Return Groups (158911)

#### Symptom:

The DMS API of the r12.5 Policy Server fails to return groups.

#### Solution:

This issue is fixed.

STAR Issue: 21049668: 01

### The OnAuthAttempt events are triggered in EPM mode (162974)

#### Symptom:

EPM applications fails to trigger OnAuthAttempt events in Policy Server.

#### **Solution:**

This issue is fixed.

STAR Issue # 21188610-1

### Policy Server Fails to Store Attributes in Audit Database (168170)

#### Symptom:

Policy Server fails to store values of UserDN and user name attributes in the sm\_objname and sm\_objid columns of the audit database.

#### Solution:

This issue is fixed.

STAR Issue: 21126396:1

### **Authentication Call Fails (169347)**

#### Symptom:

Authentication call in Authorization APIs fails and throws an exception in the custom Active Expression.

#### Solution:

This issue is fixed.

STAR Issue: 21298238-1

## Certificate Authentication Scheme Fails to Decode OID Name Values (169412)

#### Symptom:

Certificate Authentication Scheme fails to decode the oid name values in RDN.

#### Solution:

This issue is fixed.

STAR Issue: 21218549-1

### XPS Tools Performance Issue (169458)

#### Symptom:

XPS Tools operates slowly with large policy stores.

#### Solution:

This issue is fixed.

STAR Issue: 21249082-3

## Java Policy Management API Performance Issue (169678)

#### Symptom:

Policy Management degrades, when you use Java Policy Management API.

#### **Solution:**

This issue is fixed.

STAR Issue: 21359599-1

## Policy Server Performance Issues after Upgrade (169734, 170190, 171012)

#### Symptom:

The performance of r12.51 Policy Server is slower than the 66.x Policy Server.

#### Solution:

This issue is fixed.

STAR Issue: # 21327156-1, , 21312196-2, 21321451-5

### smobjimport command Fails to Import r6.x smdif (169963, 170166, 170098)

#### Symptom:

Smobjimport on r12.51 fails to import smdif from r6 version due to illegal XML Characters.

#### Solution:

This issue is fixed.

STAR Issue: 21379106-1, 21386427;2+21379106-1, 21389551-1

### Libraries and Header Files Missing from r12.5 (170095)

#### Symptom:

APSAPI.dll libraries and APSAPI.h header files are missing from r12.5 GA.

#### Solution:

This issue is fixed.

STAR Issue: 21367637-1

## Policy Server Terminates Abnormally (170264)

#### Symptom:

Policy Server terminates abnormally upon the first authentication request for a forms-based (FCC) authentication scheme.

#### **Solution:**

This issue is fixed.

STAR Issue: 21388892-01, 21392841-01

## Unable to Configure ADLDS as a Policy Store (170270, 170502)

#### Symptom:

Unable to configure Windows 2008 ADLDS as a policy store using the policy server configuration wizard after installing the r12.51 Policy Server.

#### Solution:

This issue is fixed.

STAR Issue: 21385312-1, 21403809-1

## **Errors After Policy Server Installation (170321)**

Valid on RedHat

#### Symptom:

The r12.51 Policy Server installer reports non-fatal errors after successful installation.

#### Solution:

This issue is fixed.

STAR Issue: 21394116-01

## Some Log Messages Missing from Trace Logs (170328)

#### Symptom:

Log messages of authentication and authorization events are missing from the trace log file.

#### Solution:

This issue is fixed.

STAR Issue: 21394876-01

## Policy Server and SPS Status on Wily Manager (170582)

#### Symptom:

The status of Policy Server and SPS is displayed in red on Wily Manager.

#### Solution:

This issue is fixed.

STAR Issue: 21226411-1

## Agents Sending Info Frequently (171208)

#### Valid on RedHat

#### Symptom:

The r12.5 agents are sending agent instance info not according to the defined interval.

#### Solution:

This issue is fixed.

STAR Issue: 21391419:01

## Defects Fixed in 12.51 CR 02

The following defects were fixed in 12.51 CR 02.

# Upgrade Utilizes Full CPU (174236, 182271)

#### Symptom:

Upgrade from Release 6 to 12.51 enables smpolicysrv process to utilize 100 percent CPU.

#### Solution:

This issue is fixed.

STAR Issue: 21507336-1

### Policy Server Terminates Abnormally (172992, 182272)

#### Symptom:

The Policy Server terminates abnormally while printing the error logs.

#### Solution:

This issue is fixed.

STAR Issue: 21467303-1

## Policy Store Encryption Key Incompatibility Issue (181423, 182270)

#### Symptom:

SiteMinder Release 6.0, 12.0 SP3, and 12.5 files are incompatible with r12.51 CR01 if the encryption key contains null characters.

#### Solution:

This issue is fixed.

STAR Issue: 21647033;1

### smkeyexport and smobjexport Fails to Decrypt the Keys (177001, 182980)

#### Symptom:

smkeyexport -c and smobjexport -c -k do not decrypt keys with policy store or key store keys in clear text.

#### **Solution:**

This issue is fixed.

STAR Issue: 21496771-3

## Defects Fixed in 12.51 CR 03

The following defects were fixed in 12.51 CR 03.

## The Utility Files Missing in the Policy Server Installer (172138)

#### Symptom:

The smreg and XPSSecurity utility files are missing in the Policy Server r12.51 installer files.

#### Solution:

This issue is fixed.

STAR Issue: 21461901-1

### SAML Signature Assertion Threads Take Longer Processing Time (164620)

#### Symptom:

The signature validation threads of SAML assertion take longer processing time under heavy server load.

#### Solution:

This issue is fixed.

STAR Issue: 21176050-1

## SAML Assertion Parse Fails (169294, 178156)

#### Symptom:

SAML assertion parse fails due to incorrect jars in the classpath.

#### **Solution:**

This issue is fixed.

STAR Issue: 21313265;1

## Policy Server Fails to Roll Over the Logs (170020, 178159)

#### Symptom:

Policy Server fails to roll over the logs.

#### Solution:

This issue is fixed.

STAR Issue: 21349366-1

## Policy Server User Authentication Fails (170507, 178162, 178658, 173913)

#### Symptom:

Policy Server authenticates only the first user and fails to authenticate the rest of the users in multiple partnerships.

#### **Solution:**

This issue is fixed.

STAR Issue: 21283896

## Policy Server Terminates Abnormally (171321, 178539)

#### Symptom:

Policy Server terminates abnormally during an LDAP search.

#### Solution:

This issue is fixed.

STAR Issue: 21423857-1

### Policy Server Terminates Abnormally During Shut Down(176491, 178649)

#### Symptom:

Policy Server terminates abnormally during shut down due to an active Policy Server thread.

#### Solution:

This issue is fixed.

STAR Issue: 21553554-1

## Policy Server Fails to Search IDP Information (175936, 178651)

#### Symptom:

Policy Server fails to search IDP information due to unsigned jars.

#### **Solution:**

This issue is fixed.

STAR Issue: 21530627-01

## smkeytool Fails to Import (174693, 178653)

#### Symptom:

smkeytool fails to import separate certificate and key files.

#### **Solution:**

This issue is fixed.

STAR Issue: 21514671

# Upgrade Utilizes Full CPU (174236, 178656)

#### Symptom:

Upgrade from Release 6 to 12.51 results in smpolicysrv process utilizing 100 percent CPU usage.

#### Solution:

This issue is fixed.

STAR Issue: 21507336;1

## Policy Server Fails to Retrieve the Web Services Variable (171252, 178667)

#### Symptom:

Policy Server displays an error while retrieving the Web Services variable.

#### Solution:

This issue is fixed.

STAR Issue: 21392046

# smaccess.log Fails to Log the Administrative UI Changes (171489, 179201)

#### Symptom:

smaccess.log fails to log the Administrative UI changes, when you enable the Enhance Enable Tracing and LogObj.

#### Solution:

This issue is fixed.

STAR Issue: 21283879-1

# The Session Timeouts Option is Cleared For the Components of an Application (166520)

#### Symptom:

The session timeouts option in the edit mode, Applications page, WAMUI is cleared for the components .

#### Solution:

This issue is fixed.

STAR Issue: 21276259;1

## Policy Server Abnormally (174951, 178652)

#### Symptom:

Policy Server terminates abnormally, when you generate WS-FED Assertion Generation.

#### Solution:

This issue is fixed.

STAR Issue: 21505894

## Policy Server Terminates Abnormally (173800, 181152)

#### Symptom:

Policy Server terminates abnormally when a UDP packet is sent on port 44444 with a single byte containing 0x08 or 0x88.

#### Solution:

This issue is fixed.

STAR Issue # 21477251

# Upgrade of Java Fails (177760, 181467)

#### Symptom:

Upgrade of Java Update 45 Blocks the FSS UI applet jar.

#### **Solution:**

This issue is fixed.

STAR Issue: 21575039-1

## Policy Server Terminates Abnormally (175068)

#### Symptom:

Policy Server terminates abnormally, when a Custom Java Authentication scheme protects the Administrative UI, during a legacy administrator authentication.

#### Solution:

This issue is fixed.

STAR Issue: 21474906-01

### WAMUI Policy Loses its Users (179879, 182416)

#### Symptom:

WAMUI policy loses its users who are configured from the authorization directory to the directory mapping, when you edit a domain.

#### Solution:

This issue is fixed.

STAR Issue: 21630736-1, 21407910-1

### xpssweeper Displays User Policy and Federation Users Errors (181643, 182418)

#### Symptom:

After you configure a federation partnership, the xpssweeper displays the user policy and federation errors.

#### Solution:

This issue is fixed.

STAR Issue: 21694002;01, +21734080;01

## Policy Server Terminates Abnormally (183017, 183445)

#### Symptom:

Policy Server terminates abnormally when the primary policy store stops during the failover configuration.

#### **Solution:**

This issue is fixed.

STAR Issue: 21723358-1

## Policy Server Terminates Abnormally (178158, 69970)

#### Symptom:

Policy Server terminates abnormally when the audit database stops during the failover configuration.

#### Solution:

This issue is fixed.

STAR Issue: 21378236-1

### Policy Server Fails to Trace the Search Failure Option (178593, 172971)

#### Symptom:

Policy Server fails to trace the search failure option during LDAP user directory failover.

#### Solution:

This issue is fixed.

STAR Issue: 21364135;1

## Custom Authentication Scheme Results in a Memory Leak (178661, 172871)

#### Symptom:

Custom Authentication Scheme results in a memory leak of Policy Server.

#### Solution:

This issue is fixed.

STAR Issue: 21411442;2

## Policy Server Terminates Intermittently (179824, 170745)

#### Symptom:

Policy Server terminates intermittently due to double free call.

#### Solution:

This issue is fixed.

STAR Issue: 21412563;1

### XPSImport Fails to Validate (180969, 178905)

#### Symptom:

XPSImport with the -validate option fails to validate against CA\_SiteMinder\_WAM-XPS2.xsd.

#### Solution:

This issue is fixed.

STAR Issue: 21544204;1

## APS Displays Weight Error (176719, 178646)

#### Symptom:

An invalid weight error occurs when the password is listed as a restricted word in the dictionary.

#### Solution:

This issue is fixed.

STAR Issue: 21545451;1,21507336;2

## Defects Fixed in 12.51 CR 04

The following defects were fixed in 12.51 CR 04.

## Cache Update Logs an Error (62061, 54414, 54006)

#### Symptom:

Cache update logs an error in the CDS.log file.

#### Solution:

This issue is fixed.

STAR Issue: 21566550-01, 21498655

### ACO Parameters Spelt Incorrectly in the ACO Object Template (53424)

#### Symptom:

The PreserveHeaders and FccForcelsProcted ACO parameters are spelt incorrectly in the ApacheDefaultSettings ACO object template.

#### Solution:

This issue is fixed.

STAR Issue #

## XPSRegClient Terminates Abnormally (54949)

#### Symptom:

XPSRegClient terminates abnormally when XPSRegClient fails to fetch the administrator password.

#### Solution:

This issue is fixed.

STAR Issue: 21400300-03

## **Authorization Call Fails Intermittently (55489)**

#### Symptom:

Authorization call fails intermittently, when you configure SSO between the R6 and R 12.51 versions of the Policy Server.

#### Solution:

This issue is fixed.

STAR Issue: 21687690-01

## XPSSweeper Process Terminates Abnormally (54962)

#### Symptom:

XPSSweeper process terminates abnormally during the cleanup routine.

#### **Solution:**

This issue is fixed.

STAR Issue: 21626430-01

### Policy Server Enters Zero Values in Audit Database Columns (55501)

#### Symptom:

Policy Server enters the Event ID and Category column values as zero in the Audit database under load.

#### Solution:

This issue is fixed.

STAR Issue: 21664724-01

## **Policy Server Terminates Abnormally (53891)**

#### Symptom:

Policy Server terminates abnormally during shutdown.

#### Solution:

This issue is fixed.

STAR Issue: 21513737-01

## Publish Command displays the Connection Information as Zero (55504)

#### Symptom:

smpoliysrv -publish command displays the connection information as zero.

#### Solution:

This issue is fixed.

STAR Issue: 21641793-01

## smjdbcsetup.sh Script Fails to Display the Database Type (53673, 62080)

#### Symptom:

smjdbcsetup.sh script fails to display the database type in the menu.

#### **Solution:**

This issue is fixed.

STAR Issue: 21498329-01

### Administrative UI Displays an Error (55592,55593)

#### Symptom:

Administrative UI displays an error when you create a sub-component in EPM applications without saving the component.

#### Solution:

This issue is fixed.

STAR Issue: 21670761-02, 21646751-01

## EPM Application Role Authorization Fails (53929, 62090)

#### Symptom:

EPM Application role authorization fails when you configure the user directory in load balancing mode.

#### Solution:

This issue is fixed.

STAR Issue: 21517922-01

## XPSImport Utility Fails to Import Files (55826)

#### Symptom:

XPSImport utility fails to import files that contain sensitive data with -npass option.

#### **Solution:**

This issue is fixed.

STAR Issue: 21747351-01

## XPSImport Utility Fails (55148)

#### Symptom:

XPSImport utility fails due to improper object sorting in the LDAP store.

#### Solution:

This issue is fixed.

STAR Issue: 21602440-01

### Policy Server Terminates Abnormally (54076, 62052)

#### Symptom:

Policy Server terminates abnormally when response for authorization uses Active Expression.

#### Solution:

This issue is fixed.

STAR Issue: 21540287-01

## User Store Authorization Fails (53767, 63118)

#### Symptom:

AD/ADLDS user store authorization fails when Latin ISO characters are used in the AD namespace.

#### Solution:

This issue is fixed.

STAR Issue: 21430448-01

## Policy Server Terminates Abnormally (75067)

#### Symptom:

Policy Server terminates abnormally due to the non -availability of the registration file while logging into the Administrative UI.

#### Solution:

This issue is fixed.

STAR Issue: 17402639

## Upgrade Results in an Error (55837, 74141)

#### Symptom:

Upgrade results in an error in a user's browser, when util.jar, util\_sdk.jar jars are present in CLASSPATH, while accessing a realm protected by SAML2.0 Authentication Scheme.

#### **Solution:**

This issue is fixed.

STAR Issue: 21745941-01

### Password Error Fails to Appear (53860)

#### Symptom:

The password error message fails to appear when the localization parameter is set to No in ACO.

#### Solution:

This issue is fixed.

STAR Issue: 21475854-02

## smmigratecds Utility Displays Incorrect Messages (54999)

#### Symptom:

smmigratecds utility displays incorrect messages when the expired certificates uses -validate and -migrate options.

#### Solution:

This issue is fixed.

STAR Issue: 21626430-01

## **Policy Server Terminates Abnormally (64837)**

#### Symptom:

Policy Server terminates abnormally when you edit or view the Active Directory based user directory.

#### Solution:

This issue is fixed.

STAR Issue: 16617974;01

# Fields Missing in the smaccess Log File (55788)

#### Symptom:

[Auth][AuthAccept][] fields are missing in the first line of the smaccess log file.

#### Solution:

This issue is fixed.

STAR Issue: 21742048-01

# **Policy Server Terminates Abnormally (55803)**

#### Symptom:

Policy Server terminates abnormally during the cache lookup.

#### Solution:

This issue is fixed.

STAR Issue: 21747823-01

# **Active Directory Locks User Accounts (55845)**

#### Symptom:

Active Directory locks user accounts when you enter the correct credentials.

#### Solution:

This issue is fixed.

STAR Issue: 21701302-01

# Policy Server Fails to Fetch More Than 128 Records (62740, 98322)

#### Symptom:

Policy Server fails to fetch more than 128 records from the LDAP based policy store.

#### Solution:

This issue is fixed.

STAR Issue: 21578479-01

# XPSExport Utility Terminates Abnormally (54831, 62053)

#### Symptom:

The XPSExport utility with -xs switch terminates abnormally, when you export the security data using -xs switch.

#### **Solution:**

This issue is fixed.

STAR Issue: 21563745-01

# smreghost Utility Fails (55290)

#### Symptom:

The smreghost utility with -o switch fails if HostName contains upper case alphabets.

#### Solution:

This issue is fixed.

STAR Issue: 21651367-01

# Change Information option Fails to Function (55333)

#### Symptom:

SMPS installer closes abruptly without allowing to edit the install options.

#### Solution:

This issue is fixed.

STAR Issue: 21567819-01

# smps.log Displays an Error (52506, 62073)

#### Symptom:

smps.log displays an error during the initialization of SmdsLdapConnMgr.

#### Solution:

This issue is fixed.

STAR Issue: 21349301-01; 21277788-01

# **XpsSweeper Utility Displays Errors (62085)**

#### Symptom:

The XpsSweeper utility displays errors related to userpolicy and federation users.

#### Solution:

This issue is fixed.

# Custom Authentication Scheme Fails to Trigger Password Policy (54458, 55385)

#### Symptom:

Custom Authentication Scheme fails to trigger password policy.

#### Solution:

This issue is fixed.

STAR Issue: 21575910-1

# Policy Server Sends Encrypted Password (63116)

#### Symptom:

Policy Server sends RC2 encrypted password while adding a user directory to federation partnership.

#### **Solution:**

This issue is fixed.

# Policy Server Logs an Error (54688, 54360)

#### Symptom:

Policy Server logs an error in the log file when a guest user runs the XPS tools on windows.

#### Solution:

This issue is fixed.

STAR Issue: 21586132-01

# Policy Server Fails to Update Audit Data in the Configured Time (54556, 62055)

#### Symptom:

Policy Server updates the Audit log in an interval of 3 seconds rather than the configured time.

#### Solution:

This issue is fixed.

STAR Issue: 21579771-01

# KeepAgentConnections Parameter Fails to Support AgentConnectionMaxLifetime (55394)

#### Symptom:

The KeepAgentConnections parameter does not send soft or hard close when AgentConnectionMaxLifetime time out is reached.

#### Solution:

This issue is fixed.

STAR Issue: 21742696-01

# Metadata Import Fails (54580, 62071)

#### Symptom:

Metadata import for the Service Provider entity fails from a multi-entity into XML metadata file.

#### Solution:

This issue is fixed.

STAR Issue: 21588277-01

# smfedexport Utility Fails to Export Metadata (54580, 55061)

#### Symptom:

smfedexport utility fails to export metadata if pubkey or sign options is used.

#### Solution:

This issue is fixed.

STAR Issue: 21629040-01

# **Resource Bundle Error Appears (55718)**

#### Symptom:

Resource bundle error appears when you execute smfedimport.sh.

#### Solution:

This issue is fixed.

STAR Issue: 21693772-02

# SAML Assertion Fails (55687, 62084)

#### Symptom:

SAML assertion fails due to incorrect sequence of the XML elements.

#### **Solution:**

This issue is fixed.

STAR Issue: 21710666-01

# Insufficient Tracing in XPS Layer (54901, 62066)

#### Symptom:

Insufficient tracing in XPS layer when you create an external administrator object.

#### Solution:

This issue is fixed.

STAR Issue: 21503138-01

# APS Displays Incorrect Information (54473, 62072)

#### Symptom:

APS displays incorrect information on password change.

#### Solution:

This issue is fixed.

STAR Issue: 21561240-03

# Defects Fixed in 12.51 CR 05

The following the defects were fixed in 12.51 CR 05.

# XPSSweeper Fails to Migrate (134641, 136917)

#### Symptom:

XPSSweeper fails to migrate the service provider for existing and New IDP-SP Partnerships when you run the XPSSweeper.

#### Solution:

This issue is fixed.

# Policy Management Fails to send Password (129007)

#### Symptom:

Policy Management API fails to send the plain password, while retrieving the user directory object.

#### **Solution:**

This issue is fixed.

STAR Issue: 21768290-01

# Forgot Password Service Fails (71902)

#### Symptom:

Forgot password service fails while using the stored procedures.

#### Solution:

This issue is fixed.

STAR Issue: 21750879-01

# Policy Store Displays and Error Message (74616)

#### Symptom:

Policy Store displays an error message in smps.log, when you use a CA Directory Session as a Session Store.

#### Solution:

This issue is fixed.

STAR Issue: 21835743-1

# Log Files Fail to Roll Over (74549)

#### Symptom:

The smaccess.log and the smps.log files fail to roll over intermittently.

#### Solution:

This issue is fixed.

STAR Issue: 21827285-01

# **Policy Server Terminates Abruptly (137087)**

#### Symptom:

Policy Server terminates abruptly due to memory leak in active expression evaluation.

#### Solution:

This issue is fixed.

# SAML Object Attributes are not Displayed (64603)

#### Symptom:

SAML object attributes are not displayed on the Administrative UI.

#### Solution:

This issue is fixed.

STAR Issue: 21745821-01; 21780513-1

# Policy Server LDAP Fails (62710)

#### Symptom:

Policy Server LDAP fails, when you invoke the IDP initiation Federation transaction.

#### Solution:

This issue is fixed.

STAR Issue: 21757653-01

# Policy Store Displays an Error (72073)

#### Symptom:

Directory Server log fails, when KeepAgentConnections returns an error in the Policy Store.

#### Solution:

This issue is fixed.

STAR Issue: 21799192-01; 21806086-01; 21773577-01

# **Java DMS Returns Incorrect Error Code (53748)**

#### Symptom:

Java DMS API returns incorrect error code during change password API.

#### Solution:

This issue is fixed.

STAR Issue: 21468533-01

# ConfigManager.CheckACO. Fails (70791)

#### Symptom:

ConfigManager.CheckACO.fails when you use cluster configuration for HCO.

#### **Solution:**

This issue is fixed.

STAR Issue: 21821071-01 21645477-01

# CAPKI is Upgraded to CAPKI 4.3.5 Release (126730)

#### Symptom:

CAPKI is upgraded to CAPKI 4.3.5 release.

#### **Solution:**

This issue is fixed.

# SM\_catagory is Missing in category.txt file (72218)

#### Symptom:

SM\_catagory for AgentInstance object is missing in category.txt file. This causes error on loading.tmp files into the Oracle database, when you process audit related to these objects.

#### Solution:

This issue is fixed.

STAR Issue: 21821071-01 21645477-01

# **XPSExport Fails to Encrypt (70530)**

#### Symptom:

XPSExport with -npass argument option fails and encrypts the passwords in the output file.

#### Solution:

This issue is fixed.

# SASL Bind Fails (136915)

#### Symptom:

SASL bind fails when you upgrade the Active Directory of R12.51 CR 04.

#### Solution:

This issue is fixed.

## APS Fails to Execute ODBS Stored Procedure (72751)

#### Symptom:

APS fails to handle the execution of ODBS stored procedure.

#### Solution:

This issue is fixed.

STAR Issue: 21750879-01

# **XPSExport Terminates Abruptly (115814)**

#### Symptom:

XPSExport terminates abruptly due to the null pointer access.

#### Solution:

This issue is fixed.

STAR Issue: 21867548-01

# **APSExpire Command Fails (55820)**

#### Symptom:

APSExpire command fails when you change the name in the SmUser column name in the APS table.

#### **Solution:**

This issue is fixed.

STAR Issue: 21750879-01

# The Date on the Report Does not Match (54813)

#### Symptom:

The date on the generated report does not match the date on the audit report.

#### **Solution:**

This issue is fixed.

STAR Issue: 21568560-01

# Syntax of the Query String Breaks (55644)

#### Symptom:

Syntax of the query string breaks, after modifying the query string in the policy.

#### Solution:

This issue is fixed.

STAR Issue: 21615665-02

# Unable to Import an r6 SP5 Policy Store (55859)

#### Symptom:

Unable to import SMObjimport object of r6 SP5 policy store that contains nested realms.

#### Solution:

This issue is fixed.

STAR Issue: 21704732-01

# WAMUI Fails to Display Timeout Error (54304)

#### Symptom:

Administrative UI session timeout fails to display timeout error.

#### Solution:

This issue is fixed.

STAR Issue: 21455071-02

# Administrative UI Loses its User Policy (55002)

#### Symptom:

The AZ directory of the Administrative UI loses its user policy association, when you configure it to the Directory Mapping.

#### **Solution:**

This issue is fixed.

STAR Issue: 21630736-01; 21407910-01

## The Administrative UI Installation Fails (55531)

#### Symptom:

The Administrative UI installation fails, when you install Administrative UI on a machine that does not have internet access.

#### Solution:

This issue is fixed.

STAR Issue: 21659127-01

## Administrative UI Fails to Configure Password Policies (119397)

#### Symptom:

The Administrative UI fails to configure password policies on the user directory, when external administrative authentication is configured.

#### Solution:

This issue is fixed.

STAR Issue: 21802148-01

# Defects Fixed in 12.51 CR 06

The following the defects were fixed in 12.51 CR 06.

# Incorrect GMT Offset Times Written to Policy Server Audit Log During Daylight Saving Time (143516)

#### Symptom:

During daylight saving time, incorrect GMT offset times are written to the Policy Server audit log. For example, during daylight saving time, the UK is GMT +0100, Switzerland is GMT +2000, and the US east coast is GMT -0400. However, while audit log entries for servers in these regions include the correct local time, the GMT offset value is incorrect: +0000 for UK, +0100 for Switzerland, and -0500 for the US east coast.

#### Solution:

This problem has been fixed. The correct GMT offset time is now written to the audit log.

# Higher LDAP Search Calls During Authorization (144656/147731)

#### Symptom:

During authorization, the LDAP search calls to the user directory are high with the INGROUP expression.

#### Solution:

This issue has been fixed.

STAR Issue: 22051787-1

# **Policy Server Displays Error (55861)**

#### Symptom:

Policy Server displays Bulk loading of records is not supported by driver error when you import SiteMinder audit data into SQL database.

#### Solution:

This issue has been fixed.

STAR Issue: 21754036-01

# Policy Server displays an Incorrect Error Message for an Expired CRL (75049)

#### Symptom:

Policy Server displays CERTREVOKED error in place of CRLEXPIRED for an expired CRL.

#### **Solution:**

This issue has been fixed.

# Password Dictionary Check Fails (138673)

#### Symptom:

Password Dictionary check fails when you reset the password while having the restrictions in password policies.

#### Solution:

This issue has been fixed.

STAR Issue: 21834661-01, 21949009-01

# Publish Command For Policy Server Displays a File Error (147270)

#### Symptom:

The publish command for Policy Server displays a file error to the smps log on UNIX platform.

#### Solution:

This issue has been fixed.

# OneView Monitor Displays 404 Error in Logs (119485)

#### Symptom:

OneView Monitor displays 404 error in logs when the images of OneView Monitor do not exist in the /sitemindermonitor/images/buttons/ location.

#### Solution:

This issue has been fixed.

STAR Issue: 21432802-01

# **Smreghost Prompts for Password (144183)**

#### Symptom:

Smreghost prompts for password if you do not provide -p option when the command is valid.

#### Solution:

This issue has been fixed.

STAR Issue: 22015751-1

# Policy Server Terminates Intermittently (137784)

#### Symptom:

Policy Server terminates intermittently because of missing null check.

#### Solution:

This issue has been fixed.

STAR Issue: 21870278-01

# **Policy Server Terminates Abruptly (98943)**

#### Symptom:

Policy Server terminates abruptly when the user name of the directory contains special characters especially a percent symbol (%).

#### **Solution:**

This issue has been fixed.

STAR Issue: 21826699-01

# Policy Server Fails to Connect to the CA Directory (148874)

#### Symptom:

Policy Server fails to connect to the CA Directory through TLS protocol.

#### Solution:

This issue has been fixed.

# Data Direct drivers are upgraded to version 7.1.5 (153379)

#### Symptom:

Data Direct drivers are upgraded to version 7.1.5 across all the platforms.

#### Solution:

This issue has been fixed.

# **Policy Server Terminates Intermittently (74880)**

#### Symptom:

Policy Server terminates intermittently because of APSMail.DLL while using the Forgotten Password functionality when the XSHADOW feature is enabled in the exchange server.

#### **Solution:**

This issue has been fixed.

# **Key Store Gets Updated (74376)**

#### Symptom:

Key store gets updated when Global Tools Setting in Policy Server is modified.

#### Solution:

This issue has been fixed.

# Policy Server Closes the Connection with SAP ERP Agent (145979)

#### Symptom:

Policy Server closes the connection with SAP ERP Agent with 10 second idle timeout. The idle timeout session has been made configurable.

#### Solution:

This issue has been fixed.

# WS-Federation Transaction Fails (71914)

#### Symptom:

WS—Federation transaction fails at Assertion Generator when policy store is temporarily inaccessible.

#### Solution:

This issue has been fixed.

STAR Issue: 21568781-01

# Federation Transaction Displays 500 Error (127391)

#### Symptom:

Federation transaction displays 500 error if the user name contains an apostrophe in the email.

#### Solution:

This issue has been fixed.

STAR Issue: 21825347-01

#### Reuse Count Does Not Work (73123)

#### Symptom:

Reuse Count does not work when you reset the password.

#### Solution:

This issue has been fixed.

# Advanced Password Services Displays an Incorrect Error Message (134776)

#### Symptom:

Advanced Password Services displays an incorrect error message when a new password is not accepted.

#### **Solution:**

This issue has been fixed.

STAR Issue: 21929751-01

# **XPSExport Utility Terminates Abruptly (116644)**

#### Symptom:

XPSExport utility terminates abruptly when you export workspace entries.

#### Solution:

This issue has been fixed.

# Administrative UI Fails to Re-import Federation Metadata (72592)

#### Symptom:

Administrative UI fails to re-import Federation Metadata and displays the system error.

#### Solution:

This issue has been fixed.

STAR Issue: 21824549-01

# Administrative UI Fails to Handle a Large Amount of Data (73782)

#### Symptom:

Administrative UI fails to handle a large amount of Indexed Assertion Consumer Service (ACS) data.

#### Solution:

This issue has been fixed.

# Administrative UI Displays NullPointer Exception (120241)

#### Symptom:

Administrative UI displays NullPointer Exception when you create or modify a workspace that has IDP Partnership.

#### Solution:

This issue has been fixed.

STAR Issue: 21888094-01;21970626-01

# Administrative UI Displays AttributeNotPresentException (120530)

#### Symptom:

Administrative UI displays AttributeNotPresentException error when you create a sub-realm while Authorization Authentication mapping is configured.

#### Solution:

This issue has been fixed. STAR Issue: 21897599-01

# Administrative UI LDAP Notification String Truncates (150652)

#### Symptom:

Administrative UI LDAP Notification string truncates due to insufficient buffer size in the XPSSvc module.

#### Solution:

This issue has been fixed.

# Policy Associations Tab Fails (50980)

#### Symptom:

Policy Associations tab under the Agent Instances details fails when you add multiple components are added in the Applications tab.

#### Solution:

This issue has been fixed.

STAR Issue: 21140746-01

# Administrative UI Displays an Error (73264)

#### Symptom:

Administrative UI displays an error, when you add an existing parameter to ACO with a different case.

#### Solution:

This issue has been fixed. STAR Issue: 21759873-01

# Updates made in one Administrative UI fails to display in another UI instance (140245)

#### Symptom:

Updates made in one Administrative UI fails to display in another UI instance.

#### Solution:

This issue has been fixed. STAR Issue: 21759873-01

# Administrative UI Displays an Error (152056)

#### Symptom:

Administrative UI displays an error when you add rules to the existing policy.

#### Solution:

This issue has been fixed.

STAR Issue: 00059750

# LDAP Notification Displays Incorrect Contents (150654)

#### Symptom:

LDAP Notification displays incorrect contents for Users tab under Policies.

#### **Solution:**

This issue has been fixed.

# **Chapter 11: Documentation**

This section contains the following topics:

<u>CA SiteMinder® Bookshelf</u> (see page 169)
<u>Release Numbers on Documentation</u> (see page 169)
<u>Command Line Scripting (CLI) Documentation</u> (see page 170)

# CA SiteMinder® Bookshelf

Complete information about CA SiteMinder® is available from the CA SiteMinder® bookshelf. The CA SiteMinder® bookshelf lets you:

- Use a single console to view all documents published for CA SiteMinder<sup>®</sup>.
- Use a single alphabetical index to find a topic in any document.
- Search all documents for one or more words.

View and download the CA SiteMinder® bookshelf from the <u>CA Technical Support site</u>. You do not need to log in to the site to access the bookshelf.

If you plan to download the documentation, we recommend that you download it before beginning the installation process.

# **Release Numbers on Documentation**

The release number on the title page of a document does not always correspond to the current product release number; however, all documentation delivered with the product, regardless of release number on the title page, supports the current product release.

The release number changes only when a significant portion of a document changes to support a new or updated product release. If no substantive changes are made to a document, the release number does not change. For example, a document for r12 can still be valid for r12 SP1. Documentation bookshelves always reflect the current product release number.

Occasionally, we must update documentation outside of a new or updated release. To indicate a minor change to the documentation that does not invalidate it for any releases that it supports, we update the edition number on the cover page. First editions do not have an edition number.

# **Command Line Scripting (CLI) Documentation**

The guidance and reference information for the Perl CLI API has been combined into the Perl Programming Guide, which is available on the SiteMinder Bookshelf. The Perl POD format for the CLI reference is no longer supported.

# Appendix A: Third-Party Software Acknowledgments

CA SiteMinder® incorporates software from third–party companies. For more information about the third–party software acknowledgments, see the CA SiteMinder® Bookshelf main page.

# Appendix B: Accessibility Features

CA Technologies is committed to ensuring that all customers, regardless of ability, can successfully use its products and supporting documentation to accomplish vital business tasks. This section outlines the accessibility features that are part of CA CA SiteMinder®.

# **Product Enhancements**

CA SiteMinder® offers accessibility enhancements in the following areas:

- Display
- Sound
- Keyboard
- Mouse

**Note:** The following information applies to Windows-based and Macintosh-based applications. Java applications run on many host operating systems, some of which already have assistive technologies available to them. For these existing assistive technologies to provide access to programs written in JPL, they need a bridge between themselves in their native environments and the Java Accessibility support that is available from within the Java virtual machine (or Java VM). This bridge has one end in the Java VM and the other on the native platform, so it will be slightly different for each platform it bridges to. Sun is currently developing both the JPL and the Win32 sides of this bridge.

#### **Display**

To increase visibility on your computer display, you can adjust the following options:

#### Font style, color, and size of items

Lets you choose font color, size, and other visual combinations.

#### **Screen resolution**

Lets you change the pixel count to enlarge objects on the screen.

#### Cursor width and blink rate

Lets you make the cursor easier to find or minimize its blinking.

#### Icon size

Lets you make icons larger for visibility or smaller for increased screen space.

#### **High contrast schemes**

Lets you select color combinations that are easier to see.

#### Sound

Use sound as a visual alternative or to make computer sounds easier to hear or distinguish by adjusting the following options:

#### Volume

Lets you turn the computer sound up or down.

#### Text-to-Speech

Lets you hear command options and text read aloud.

#### Warnings

Lets you display visual warnings.

#### **Notices**

Gives you aural or visual cues when accessibility features are turned on or off.

#### **Schemes**

Lets you associate computer sounds with specific system events.

#### **Captions**

Lets you display captions for speech and sounds.

#### **Keyboard**

You can make the following keyboard adjustments:

#### **Repeat Rate**

Lets you set how quickly a character repeats when a key is struck.

#### **Tones**

Lets you hear tones when pressing certain keys.

#### **Sticky Keys**

Lets those who type with one hand or finger choose alternative keyboard layouts.

#### Mouse

You can use the following options to make your mouse faster and easier to use:

#### Click Speed

Lets you choose how fast to click the mouse button to make a selection.

#### **Click Lock**

Lets you highlight or drag without holding down the mouse button.

#### **Reverse Action**

Lets you reverse the functions controlled by the left and right mouse keys.

#### **Blink Rate**

Lets you choose how fast the cursor blinks or if it blinks at all.

#### **Pointer Options**

Let you do the following:

- Hide the pointer while typing
- Show the location of the pointer
- Set the speed that the pointer moves on the screen
- Choose the pointer's size and color for increased visibility
- Move the pointer to a default location in a dialog box

#### **Keyboard Shortcuts**

The following table lists the keyboard shortcuts that CA SiteMinder supports:

| Description      |  |
|------------------|--|
| Cut              |  |
| Сору             |  |
| Find Next        |  |
| Find and Replace |  |
| Paste            |  |
| Save             |  |
| Save All         |  |
| Delete Line      |  |
| Next Word        |  |
| Scroll Line Down |  |
| Line End         |  |
|                  |  |

# How to Configure the Accessibility Mode for the Administrative UI

This product can be configured for accessibility.

The following graphic describes how to configure the accessibility mode for the Administrative UI:

# How to Configure Accessibility Mode for the Administrative UI

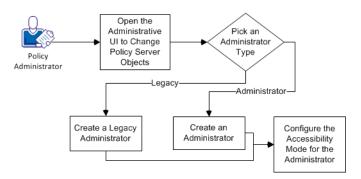

#### Follow these steps:

- 1. Open the Administrative UI to change the Policy Server objects (see page 177).
- 2. Pick an administrator type (see page 177) (from the following list):
  - Create an administrator (see page 178).
  - Create a legacy administrator (see page 178).
- 3. Configure the accessibility mode for the administrator (see page 179).

# **Change the Policy Server Objects**

Change the objects on your Policy Server by opening the Administrative UI.

#### Follow these steps:

1. Open the following URL in a browser.

https://host\_name:8443/iam/siteminder/adminui

#### host\_name

Specifies the fully qualified Administrative UI host system name.

- 2. Enter your CA SiteMinder® superuser name in the User Name field.
- 3. Enter the CA SiteMinder® superuser account password in the Password field.

**Note:** If your superuser account password contains dollar-sign (\$) characters, replace each instance of the dollar-sign character with \$DOLLAR\$. For example, if the CA SiteMinder® superuser account password is \$password, enter \$DOLLAR\$password in the Password field.

- 4. Verify that the proper server name or IP address appears in the Server drop-down list
- 5. Select Log In.

# Pick an Administrator Type

The following types of administrators are available:

- The administrators who have their accounts and credentials that are stored in an external third-party database outside of the product.
- The legacy administrators who have their accounts and credentials that are stored inside the policy store.

Any type of administrators can be configured to use the accessibility mode. However, to create administrators, an external database must be configured first.

Pick *one* of the following administrator types for which you want to configure the accessibility mode:

- Administrator (see page 178)
- <u>Legacy Administrator</u> (see page 178)

#### **Create an Administrator**

You create a legacy administrator in the Administrative UI. This legacy administrator uses the accessibility mode of the product.

#### Follow these steps:

- 1. Select Administration, Administrator.
- 2. Select Administrators.
- 3. Select Create Administrator.
- 4. Select Lookup under General.
- 5. Specify search criteria and Select Search.
- 6. Select the administrator that you want and pick Select.
- 7. Select Submit.
- 8. Configure the accessibility mode for this administrator (see page 179).

#### **Create a Legacy Administrator**

You create a legacy administrator in the Administrative UI. This legacy administrator uses the accessibility mode of the product.

#### Follow these steps:

- From the Administrative UI, select Administration, Administrator, Legacy Administrators.
- 2. Select Create Legacy Administrator.
- 3. Verify that the following option button is selected:
  - Create a new object of type Legacy Administrator
- 4. Select OK.
- 5. Select the Name field, and then enter a user name of the Legacy Administrator.
- 6. Verify that the following option button is selected:
  - SiteMinder database
- 7. Select the Password field and type a password for the Legacy Administrator.
- 8. Select the Confirm Password and type the same password that you used in Step 7.
- 9. Select the following option button:
  - System
- 10. Select Submit.
- 11. Configure the accessibility mode for this administrator.

# **Configure the Accessibility Mode for the Administrator**

Configure the accessibility mode for the administrator after creating it.

#### Follow these steps:

- 1. From the Administrative UI, select Administration, Administrator, Administrators.
- 2. Select the edit icon to the right of the legacy administrator to which you want to configure the accessibility mode.
- 3. Select the following check box:

GUI Allowed

- 4. Select Add.
- 5. Configure the accessibility mode by doing the following steps:
  - a. On the Create Permission screen, select the check boxes of the items that are shown in the Security Category column of the following table.
  - b. After all of the check boxes corresponding to the Security Category column are selected, select OK.
  - c. Select the check boxes for the permissions columns (V, M, and X) as shown in the following table.
- 6. Select Submit.

The accessibility mode is configured and a confirmation message appears. Any administrators who require the accessibility mode can use this administrator account to access the Administrative UI.

| Security Category               | v | М | х | В | R | P |
|---------------------------------|---|---|---|---|---|---|
| Admin Administration            | Х | Х |   |   |   |   |
| Agent Administration            | Х | Х |   |   |   |   |
| Agent Type Administration       | Х | Х |   |   |   |   |
| Application Administration      | Х | Х |   |   |   |   |
| Application Role Administration | Х | Х |   |   |   |   |
| Authentication Administration   | Х | Х |   |   |   |   |
| Directory Administration        | Х | Х |   |   |   |   |
| Domain Administration           | Х | Х |   |   |   |   |
| Expression Administration       | Х | Х |   |   |   |   |
| Global Policy Administration    | Х | Х |   |   |   |   |
| Host Administration             | Х | Х |   |   |   |   |

| Security Category              | v | М | х | В | R | Р |
|--------------------------------|---|---|---|---|---|---|
| Legacy Domain Administration   | Х | х |   |   |   |   |
| Mapping Administration         | Х | х |   |   |   |   |
| Password Policy Administration | Х | х |   |   |   |   |
| Policy Administration          | Х | х |   |   |   |   |
| Report: Activity by User       |   |   | Х |   |   |   |
| Report: Admin Operations       |   |   | Х |   |   |   |
| Report: Applications           |   |   | Х |   |   |   |
| Report: Applications by User   |   |   | Х |   |   |   |
| Report: Denied Authorizations  |   |   | Х |   |   |   |
| Report: Denied Resources       |   |   | Х |   |   |   |
| Report: Policy by Role         |   |   | Х |   |   |   |
| Report: Protected Resources    |   |   | Х |   |   |   |
| Report: Resource Activity      |   |   | Х |   |   |   |
| Report: Resources by User      |   |   | Х |   |   |   |
| Report: Roles by Application   |   |   | Х |   |   |   |
| Report: Roles by Resource      |   |   | Х |   |   |   |
| Report: Users by Resource      |   |   | Х |   |   |   |
| Report: Users by Role          |   |   | Х |   |   |   |
| User Administration            | Х | х |   |   |   |   |
| Variable Administration        | Х | х |   |   |   |   |